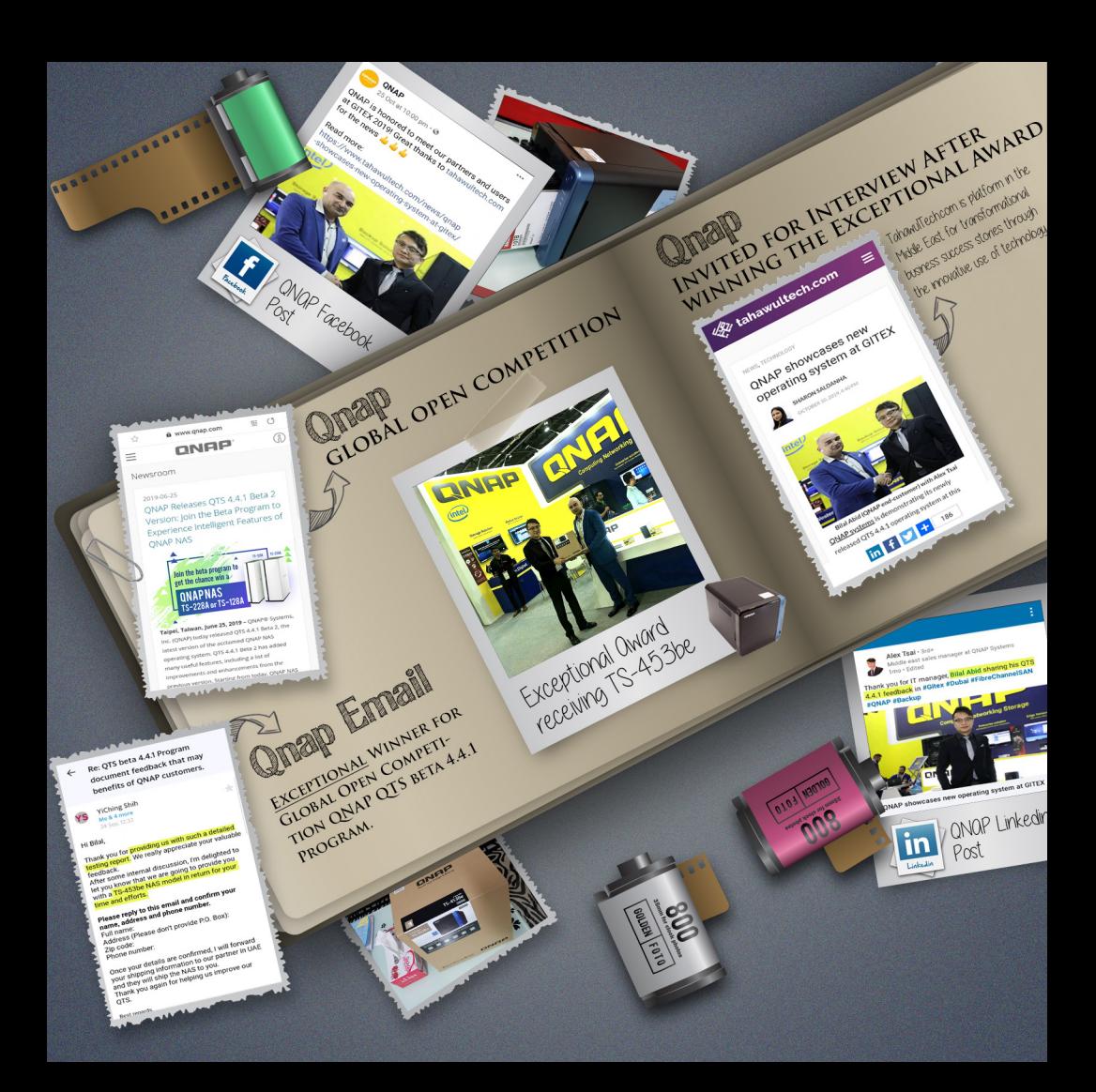

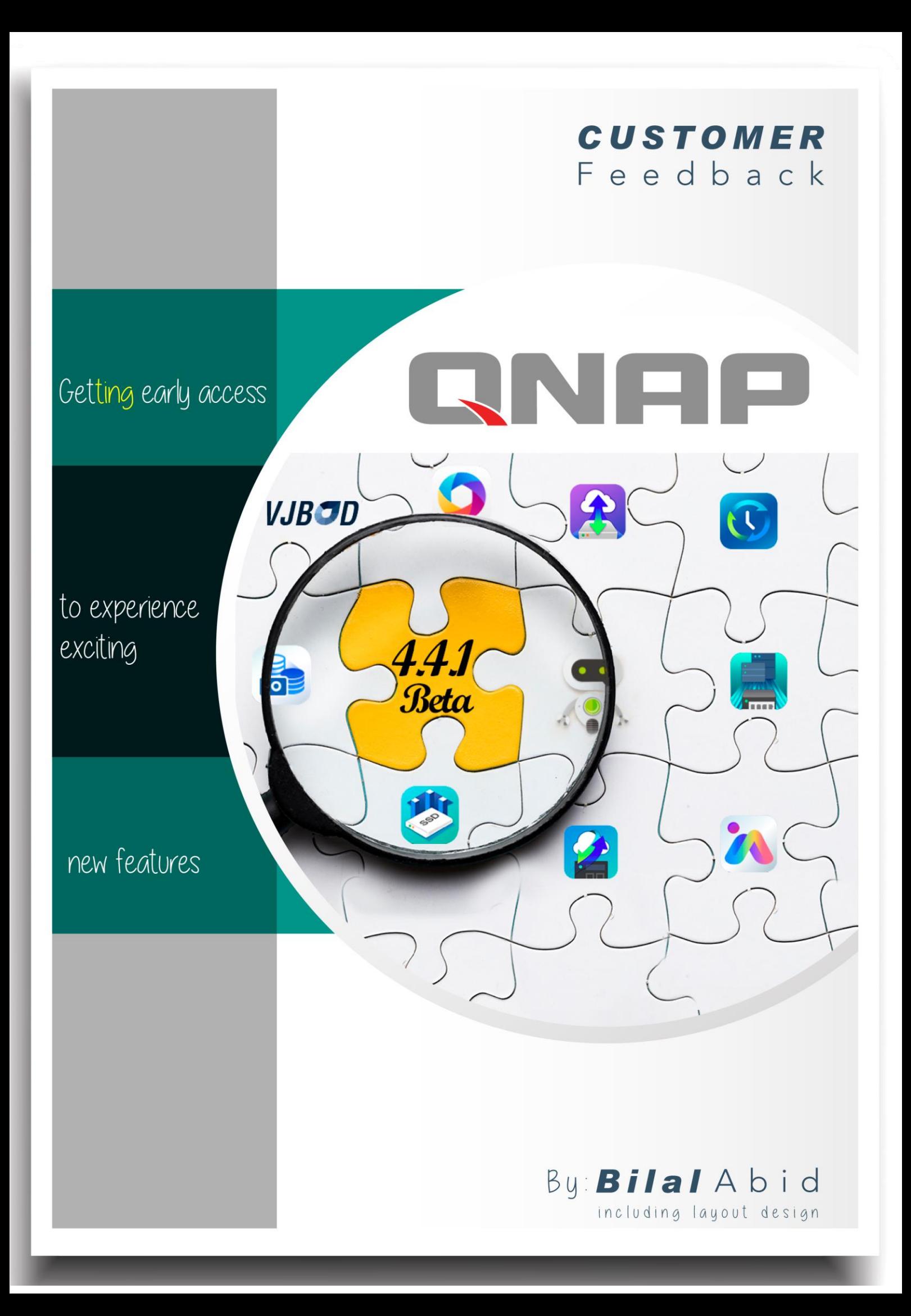

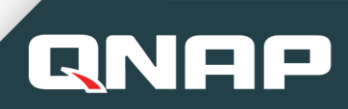

# **Table of Contents**

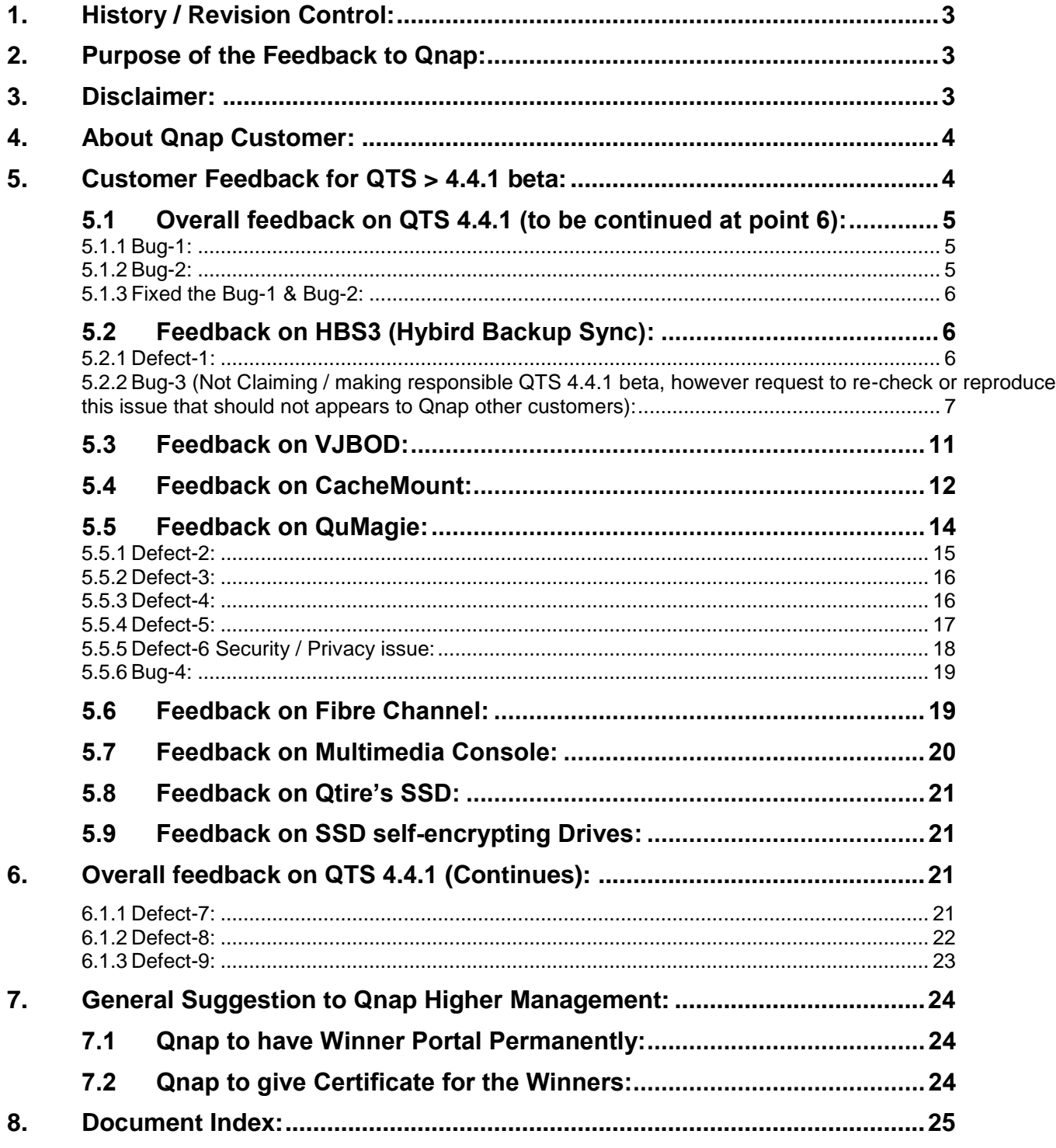

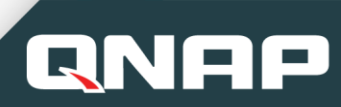

# <span id="page-3-0"></span>1. **History / Revision Control:**

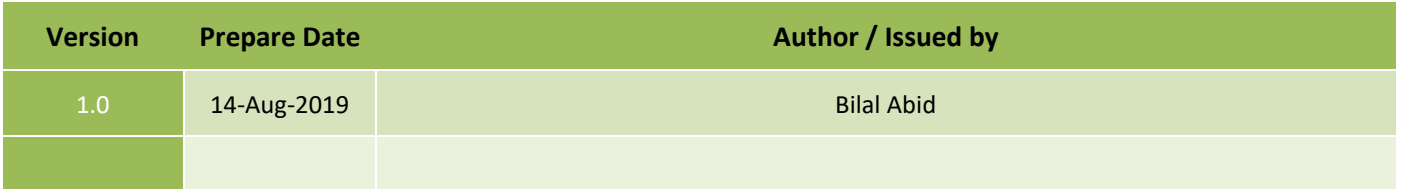

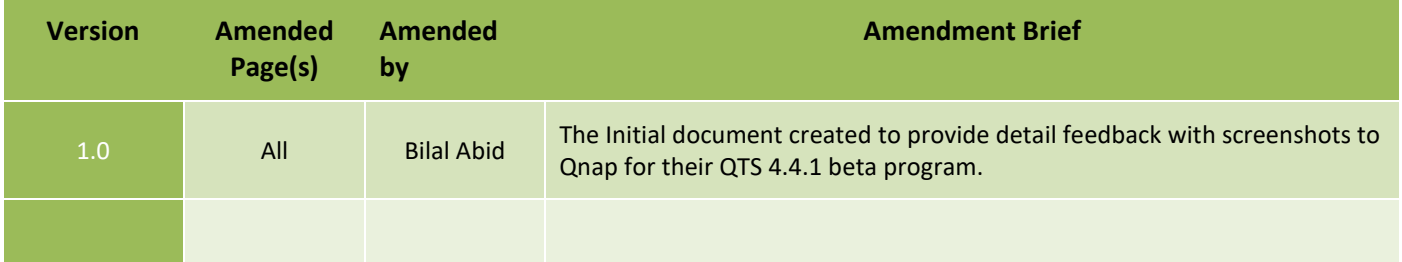

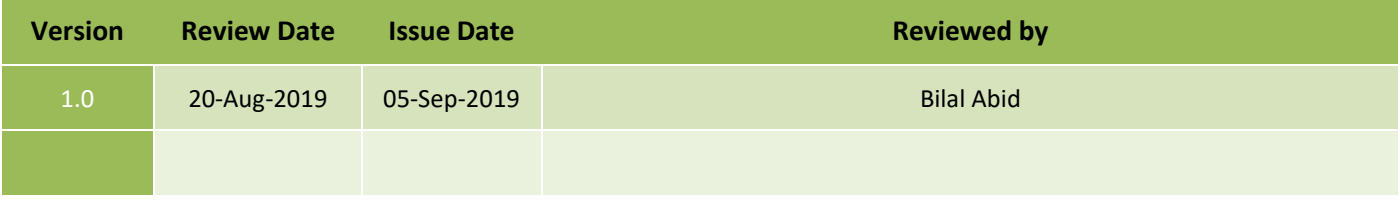

## <span id="page-3-1"></span>2. **Purpose of the Feedback to Qnap:**

The Purpose of this document is to provide detail feedback to Qnap for their QTS 4.4.1 beta program from individual customer point of view, highlighting the Bugs, Defects and Suggestions, that can enhance Qnap customer's expectation and to add additional features those can benefits to all Qnap customers.

## <span id="page-3-2"></span>3. **Disclaimer:**

Author of this document is not responsible in any way for their content, images or highlighting bugs, defect or suggestions.

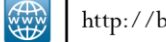

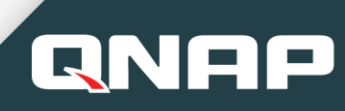

### <span id="page-4-0"></span>4. **About Qnap Customer:**

Using the Qnap for 3.5 years with model, TS-253 Pro with 8 GB RAM. Having 2+ decade of IT professional and extensive experience.

Qnap Customer details as follows:

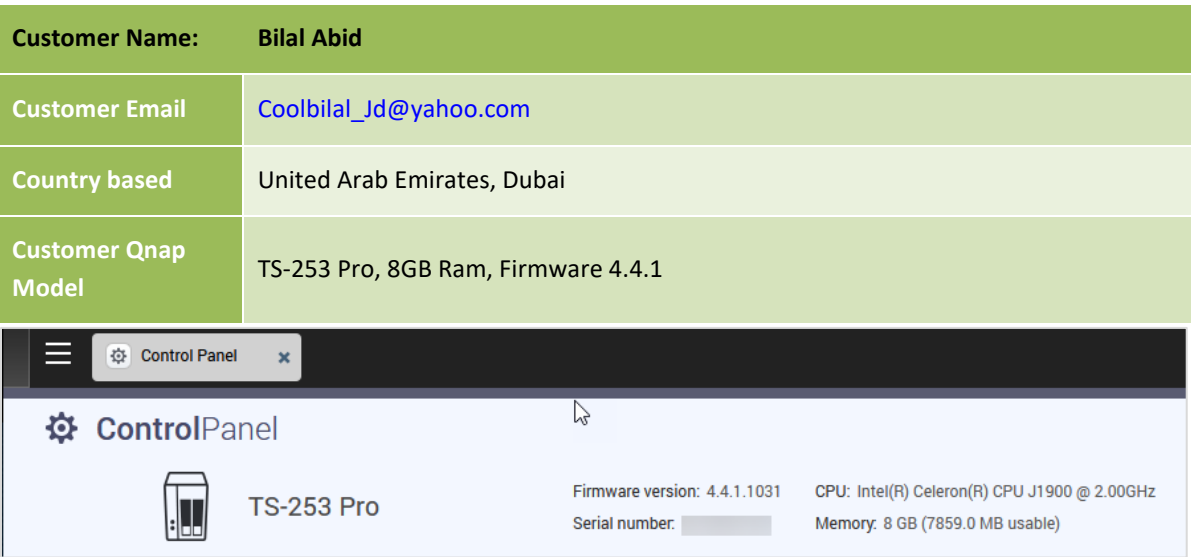

## <span id="page-4-1"></span>5. **Customer Feedback for QTS > 4.4.1 beta:**

Registered to Qnap QTS 4.4.1 beta program and providing my feedbacks that includes the following:

- **Bug Report**: An Error found in the development.
- **Defect Report**: Defect is the difference between expected and actual result in the context of testing.
- **Suggestion(s)**: Provide feedback to enhance the functionality.

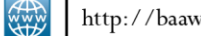

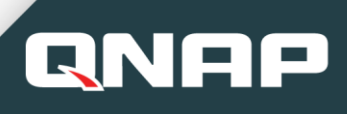

# <span id="page-5-0"></span>5.1 **Overall feedback on QTS 4.4.1 (to be continued at point 6)**:

After installing the QTS 4.4.1.0998 beta version on Qnap model TS-253 Pro, tried the following:

#### <span id="page-5-1"></span>**5.1.1 Bug-1:**

Found the bug on QTS right top corner clicked on > **admin** > **options** > **Personal** image upload and upload fail as shown in figure-2

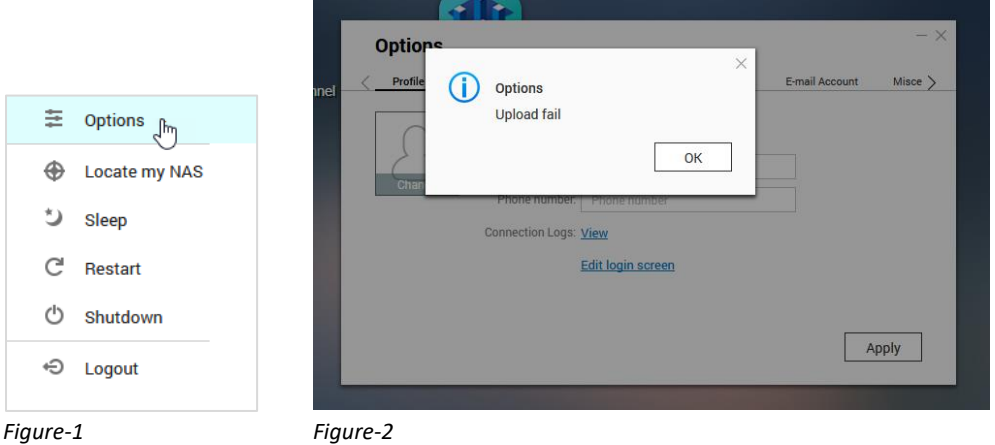

## <span id="page-5-2"></span>**5.1.2 Bug-2:**

Found the bug on QTS right top corner clicked on > **admin** > **options** > **Wallpaper** image upload and upload fail as shown in figure-3

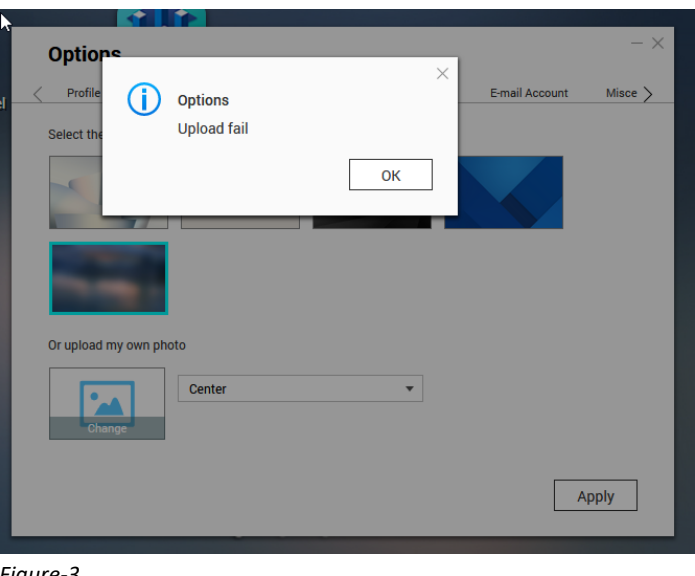

*Figure-3*

**RAND** 

#### <span id="page-6-0"></span>**5.1.3 Fixed the Bug-1 & Bug-2:**

After installing the 4<sup>th</sup> Beta version 4.4.1.1031, tried to upload the Images (figure-1&2) without any issue. Hence the latest version fixed this issue.

*Overall feedback on QTS 4.4.1 (to be continued at point 6)…..*

# <span id="page-6-2"></span><span id="page-6-1"></span>5.2 **Feedback on HBS3 (Hybird Backup Sync)**:

#### **5.2.1 Defect-1:**

After installing the QTS 4.4.1 beta version on Qnap model TS-253 Pro. Tried to take backup using the HBS3 with deduplicate checkbox, please note the backup target to Qnap TS-128 (as shown in figure-4).

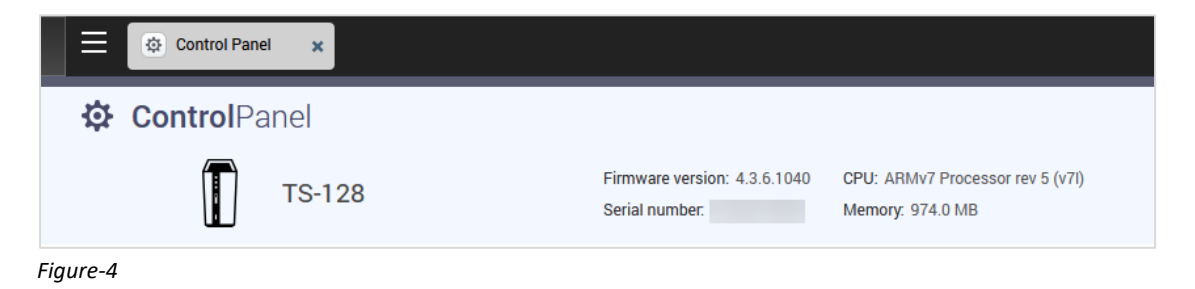

**Backup process start** (3TB data) and upon **reaching 8% (which took some hours), it gives error**. I was not able to take screenshot for it.

| $\equiv$  | 6 HBS 3 Hybrid B. x                                                                    | ⊛<br>$\odot$<br>$admin$ $\star$             | $\Omega$<br>н                                                                               |             |                             |  |        |  |  |  |  |  |  |
|-----------|----------------------------------------------------------------------------------------|---------------------------------------------|---------------------------------------------------------------------------------------------|-------------|-----------------------------|--|--------|--|--|--|--|--|--|
| $\bullet$ | <b>HBS3</b>                                                                            |                                             |                                                                                             |             |                             |  | C      |  |  |  |  |  |  |
| $\odot$   | Jobs                                                                                   |                                             |                                                                                             |             |                             |  |        |  |  |  |  |  |  |
| $\Box$    | My Jobs<br><b>Incoming Jobs</b><br>Local: 0 Remote: 0 Cloud: 0 Incoming: 2             |                                             |                                                                                             |             |                             |  |        |  |  |  |  |  |  |
|           | Incoming jobs run on other servers and use this NAS as either a source or destination. |                                             |                                                                                             |             |                             |  |        |  |  |  |  |  |  |
| $\Box$    | Clear logs                                                                             | $\overline{Y}$ Filter: Type / Status $\vee$ |                                                                                             |             |                             |  |        |  |  |  |  |  |  |
| 昌         | Type                                                                                   | Job Name                                    | Source / Destination                                                                        | Schedule    | Status                      |  | Access |  |  |  |  |  |  |
| S         | ≘<br>$\Box$<br>Backup                                                                  | Movies                                      | - Multimedia/Movies<br>Source:<br>- Mutimedia/Movies<br><b>Destination:</b>                 | No schedule | Success<br>2019/08/31 18:31 |  | c      |  |  |  |  |  |  |
| 围         | ⊜<br>Backup                                                                            | Backup 1                                    | A-Backup/TS-253Pro/TS-253-2-TS-128/latest<br>Source:<br>- Download/Backup 1<br>Destination: | No schedule | Success<br>2019/08/17 07:41 |  | œ      |  |  |  |  |  |  |

*Restore data from TS-128 back to TS-253 Pro successfully.*

Started again the backup process this time without deduplication and successful completed on TS-128. Upon completion, **perform below 5.2.2 found serious issue**.

## <span id="page-6-3"></span>**Suggestion-1:**

Qnap HBS3 **must check the version prior** to starting HBS3 backup process between the both NAS (because TS-253 pro was on 4.4.1 beta version and TS-128 4.3.6 version – if version is the showstopper).

## **5.2.2 Bug-3 (Not Claiming / making responsible QTS 4.4.1 beta, however request to re-check or reproduce this issue that should not appears to Qnap other customers):**

After the complete successful backup (above 5.2.1), in order to use new storage features of Qnap (as my QTS was installed 3 years earlier and kept on updating QTS but did not use the new storage features that needs QTS formatting).

Decided to do the format Qnap model TS-253 Pro, while clicking on **Control panel** > **Backup / Restore** > **Restore to Factor Default > Restore to Factor Default & Format All Volumes**

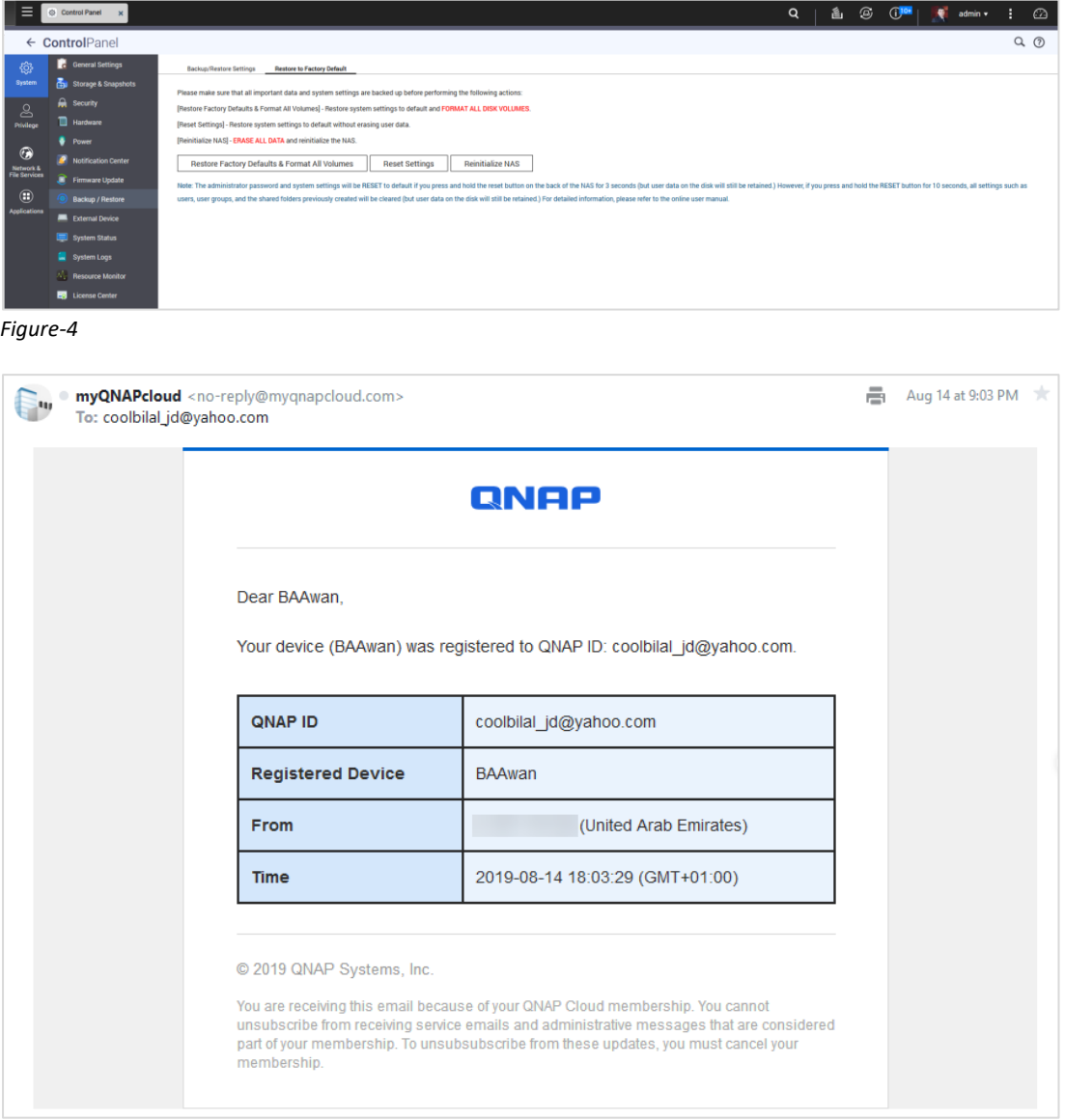

*Figure-5*

<span id="page-7-0"></span>**QN** 

Used Qfinder > upon restarting QTS with factor default > **I was not able to found 1 harddisk**. (Out of two disk 6TB each WD) in Qnap and cannot proceed for RAID-1.

I started struggling with my 1disk > tried to perform every possible action within Qnap by reading forms with no use (as shown in figure-6 &7).

# **CUSTOMER**Feedback OTS 4.4.1 beta Program

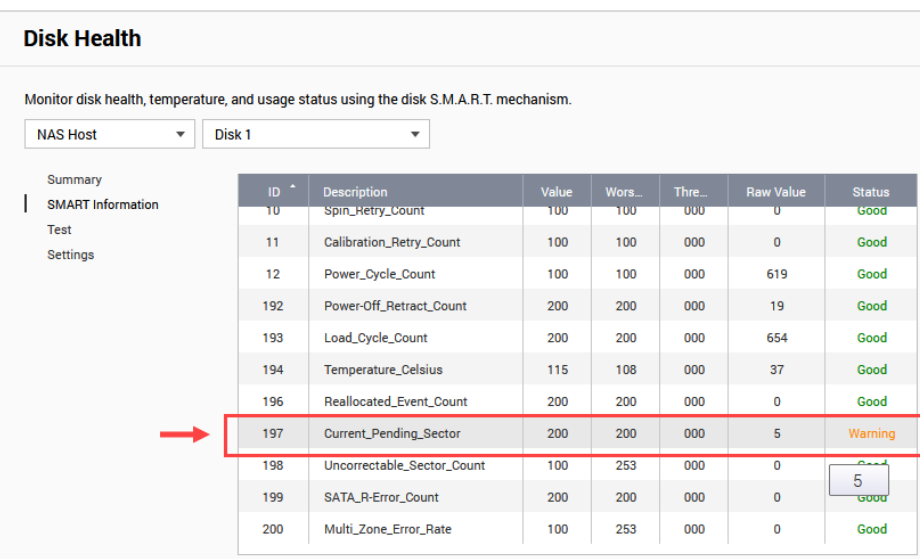

*Figure-6*

QNAP

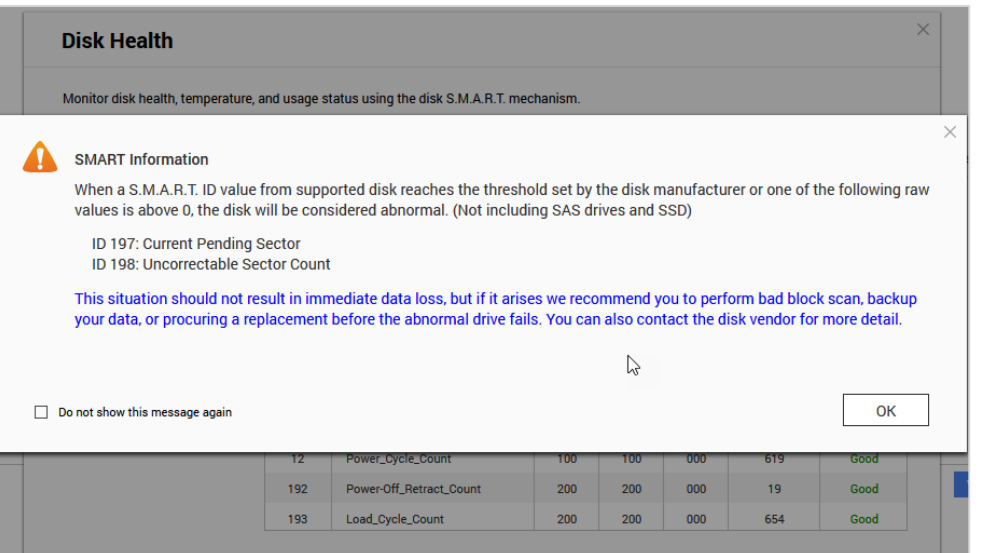

*Figure-7*

**Please note**: Indeed every hhd has life span, however the disk was not dropped, Overheating, File System Error (before 4.4.1 beta), Virus/Malware Attack, Shut off Computer Improperly, Shaked or Knocked, electricity failure. Qnap to re-check or reproduce the issue (if its an issue) so that other Qnap customers should not get same problem.

**Next Step-1:** I escalated to Qnap support > advised the disk 3.5 years old may not have warranty, you may use third party software to detect or fix bad sector.

```
From: QNAP Noreply 
To: coolbilal_jd
Sent: Thursday, August 15, 2019, 2:21:43 PM GMT+4
Subject: [QNAP Support] Ticket Q-201908-14963 has been updated [ ref:_00D6F1GV0s._5006F2Kn9lm:ref ]
```
# **QNAP**

# **CUSTOMER**Feedback OTS 4.4.1 beta Program

QNAP Technical Support has updated the support ticket Q-201908-14963. To check this ticket, go to QNAP Customer Portal. A preview of the updated ticket is shown below:@@@ Dear Bilal Generally HDD have around 2-3 years lifetime and as I see there is bad sector block on that HDD, and I higly advice you to change that one with another compatbile model. Ps: For bad sector scan, you can use 3.th party applications, just like Seagate seatool & slow format. Qnap gui also have "smart test" and "HDD scan" options. Ps 2: All those HDD works in same nas as same timezone. If one fails, others may fail soon, so please be careful and get backup Ps 3: for HDD change process, you can fallow this guide; https://www.qnap.com/en/how-to/faq/article/what-should-i-do-if-i-see-a-disk-error-message-shown-on-theqnap-nas/ Ps 4: …… (Bilal Abid removed this message for privacy concern). @@@ This is an automated message. Do not reply directly to this email. If you need further assistance, contact us via QNAP Customer Portal.

**Next Step-2:** While connecting with PC windows 10 same 6TB WD disk (which shows in figure5&6), performed windows deep bad sector finding. The result came with **zero bad sectors took 16hours** as shown in figure-8.

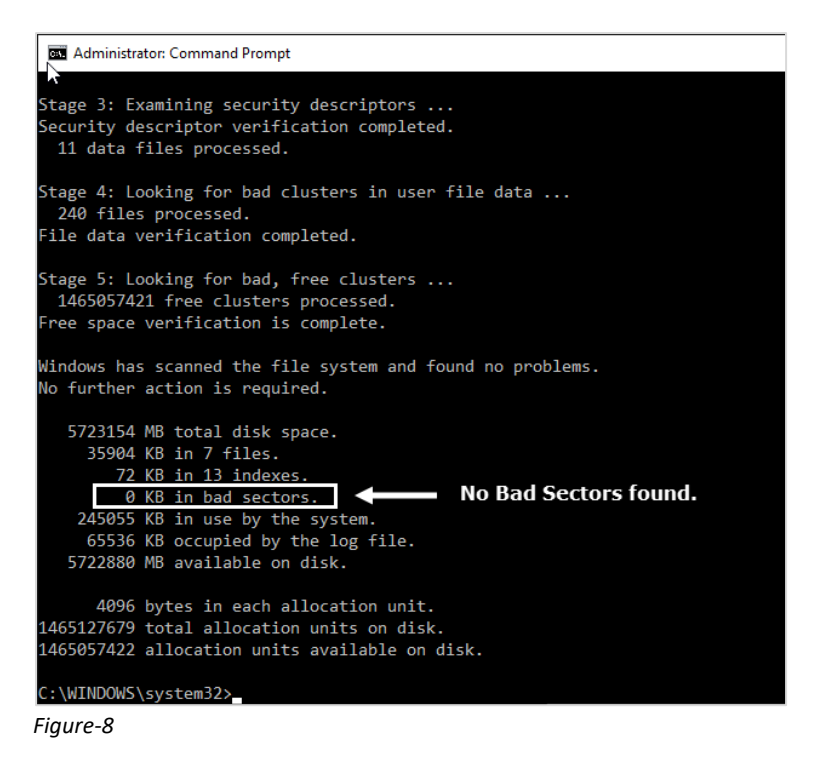

**Next Step-3:** Also performed deep formatting with WD 6TB with WD tool that took 1.5days. later used 3<sup>rd</sup> party software that detected ID 197 and ID 198 (shown in figure-7), fixed it.

**Next Step-4:** While adding disk back to Qnap TS-253 Pro it gives the same message.

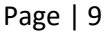

**Next Step-5:** Changed the bay, but no effect, restarted the Qnap, no effect. It shows the same message and disk 2 (that had issue) cannot proceed for RAID-1.

**Next Step-6:** RESET the button from **Qnap hard reset** (backside of Qnap NAS more than 10sec), **Restarted Qnap this time both harddisk shows and ready for RAID-1 as shown in figure-9, 10 & 11 and temperature of the harddisks shows 39c as shown in figure-12.**

<span id="page-10-0"></span>**Suggestion-2:** Qnap to give option or advisory in QTS to do above step-3 (as 3<sup>rd</sup> party does) and Qnap should give advisory in QTS to do the Qnap hard reset (backside of Qnap NAS) to ease for Qnap customers.

**I spend 4 FULL DAYS on 5.2.2 to reach on successful Step-6 (knowing the fact that I have to replace my harddisk).**

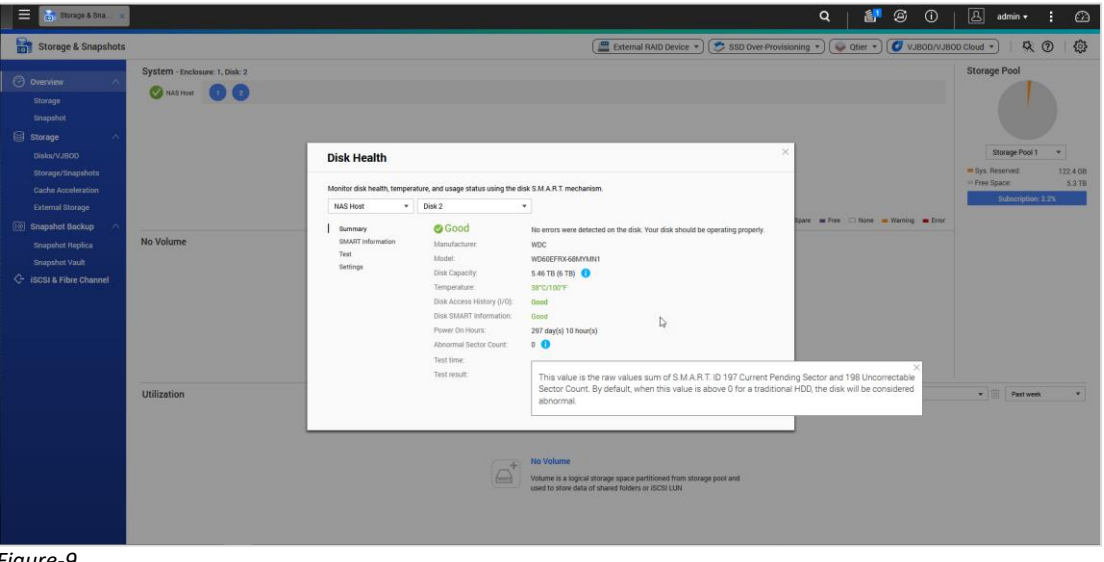

*Figure-9*

QNAP

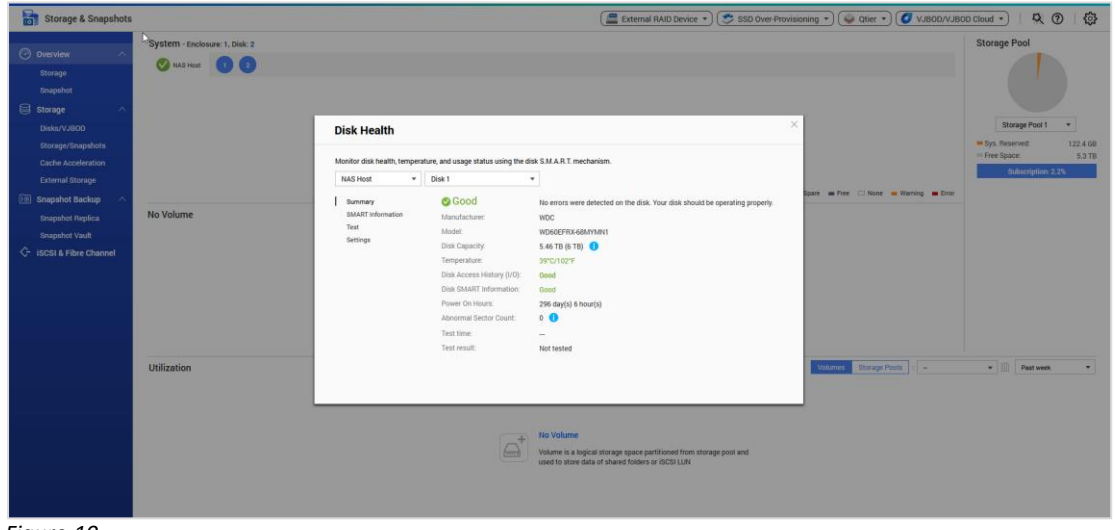

# **CUSTOMER**Feedback OTS 4.4.1 beta Program

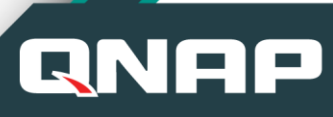

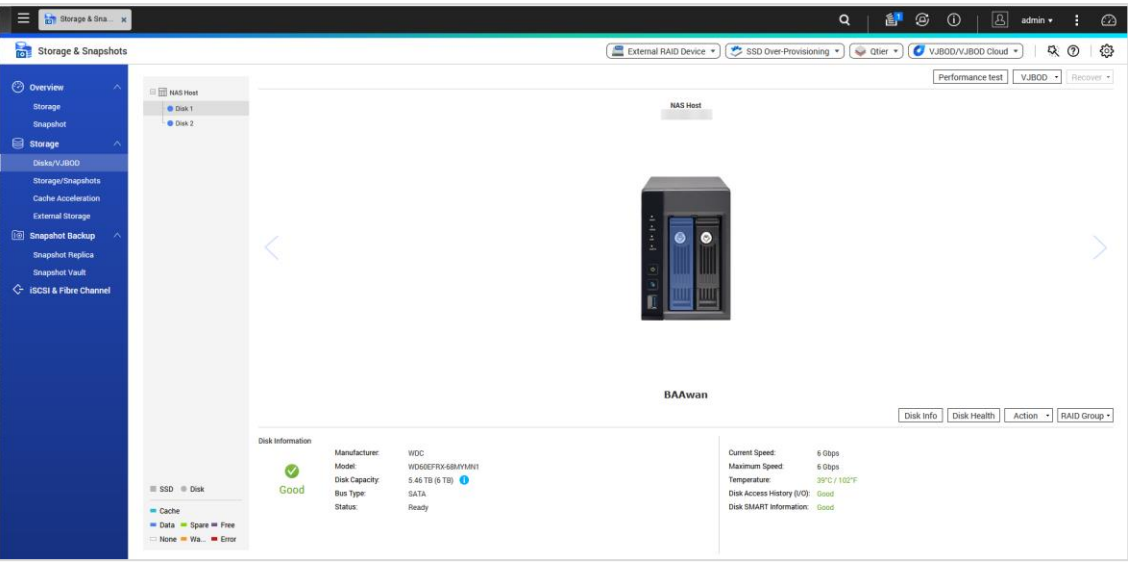

*Figure-11*

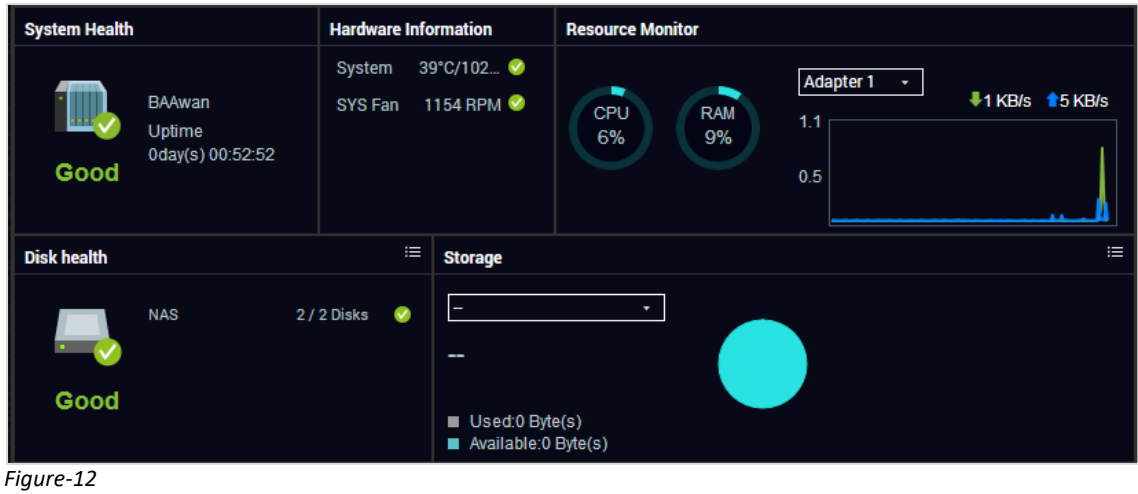

#### <span id="page-11-0"></span>5.3 **Feedback on VJBOD**:

Due to the storage limitation, tested local NAS as VJBOD, very handy and effective feature.

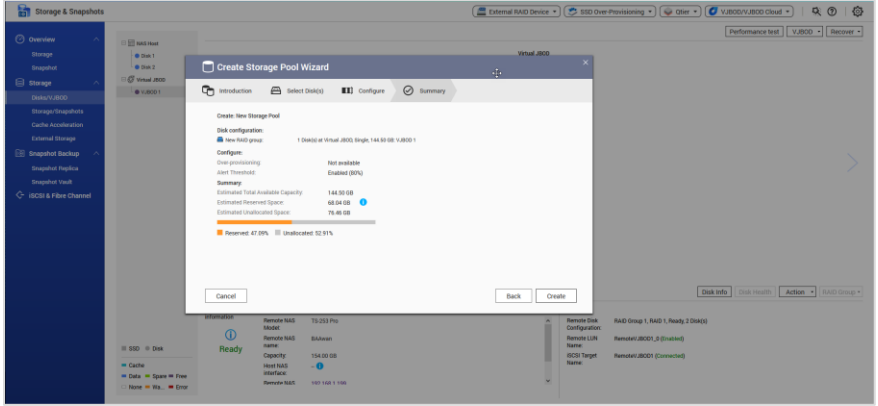

*Figure-13*

**READ** 

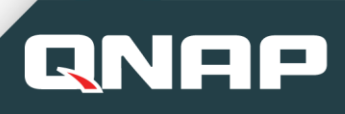

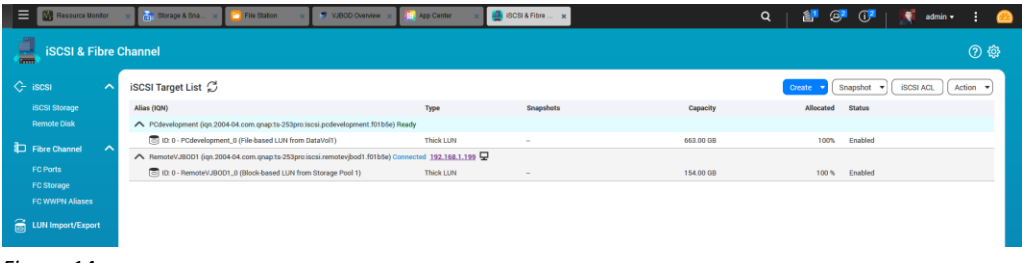

*Figure-14*

<span id="page-12-1"></span>**Suggestion-3:** Logs to be display within iSCSI & Fibre Channel.

**Suggestion-4:** Wizard is excellent to create iSCSI disk; however kindly add one click removing from iSCSI & Fibre Channel to Storage. This will save lot of time.

### <span id="page-12-2"></span><span id="page-12-0"></span>5.4 **Feedback on CacheMount**:

Awesome feature really enjoyed using it. Used as cloud "Microsoft OneDrive" as well as remote NAS "FTP". Worked smoothly.

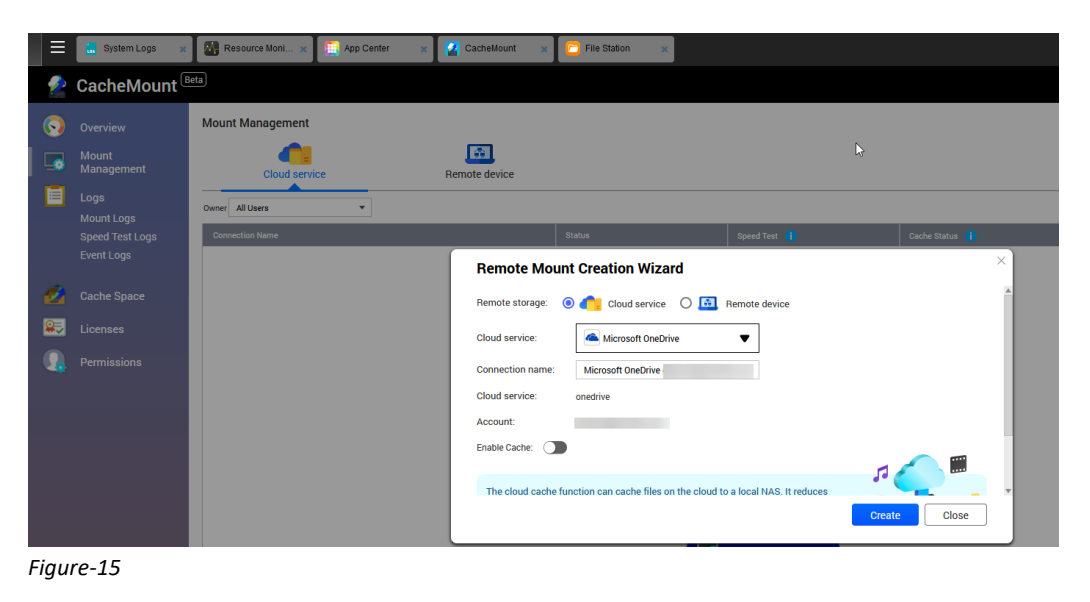

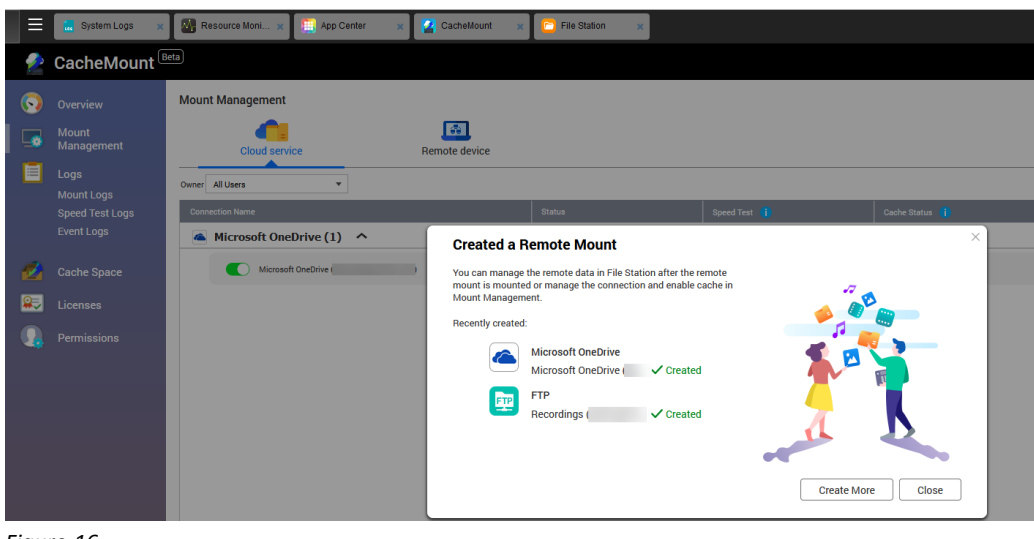

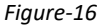

in | https://www.linkedin.com/in/bilalabid

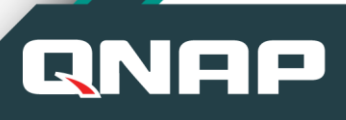

|                      |                                                           | CacheMount <sup>(Beta)</sup><br>5<br>Create Remote Mount |                     |                            |                                                                                       |                                    |                |   |  |  |  |
|----------------------|-----------------------------------------------------------|----------------------------------------------------------|---------------------|----------------------------|---------------------------------------------------------------------------------------|------------------------------------|----------------|---|--|--|--|
| $\bullet$            | Overview                                                  | Logs                                                     |                     |                            |                                                                                       |                                    |                |   |  |  |  |
| $\overline{\bullet}$ | Mount<br>Management                                       | Severity Level All severity levels                       | $\;$                |                            |                                                                                       |                                    | Content Search | Q |  |  |  |
|                      |                                                           | Severity Level                                           | <b>Time</b>         | Category                   | Content                                                                               |                                    |                |   |  |  |  |
| н                    | Logs                                                      | Ф                                                        | 2019-09-05 23:07:10 | <b>Mounting Management</b> | [CacheMount] Texted the speed for remote mount Microsoft OneDrive: Microsoft OneDrive |                                    |                |   |  |  |  |
|                      | <b>Mount Logs</b><br>Speed Test Logs<br><b>Event Logs</b> | Ф                                                        | 2019-09-06 23:01:30 | <b>Mounting Management</b> | CacheMount) Created remote mount Microsoft OneDrive : Microsoft OneDrive              |                                    |                |   |  |  |  |
|                      |                                                           | $\Phi$                                                   | 2019-09-05 22:44:00 | <b>Mounting Management</b> | [CacheMount] Created remote mount FTP : Recordings (admin@                            |                                    |                |   |  |  |  |
|                      |                                                           | A                                                        | 2019-09-06 22:43:23 | <b>Mounting Management</b> | [CacheMount] Pailed to create remote mount FTP : Recordings (                         | 1.198) due to "Permission denied". |                |   |  |  |  |
|                      | Cache Space                                               | $\Phi$                                                   | 2019-08-18 23:38:18 | <b>Mounting Management</b> | [CacheMount] Deleted remote mount Samba : A-Backup (admini)                           | mounting log.                      |                |   |  |  |  |
|                      |                                                           | $^\circledR$                                             | 2019-08-17 01:56:05 | <b>Mounting Management</b> | [CacheMount] Deleted remote mount Samba : A-Backup (admin)                            |                                    |                |   |  |  |  |
| 團                    | Licenses                                                  | Ф                                                        | 2019-08-17 01:53:59 | <b>Mounting Management</b> | [CacheMount] Created remote mount Samba : A-Backup (admin)]                           |                                    |                |   |  |  |  |
|                      | Permissions                                               |                                                          |                     |                            |                                                                                       |                                    |                |   |  |  |  |

*Figure-18 "Event logs: Successfully added Microsoft OneDrive and Remote NAS FTP"*

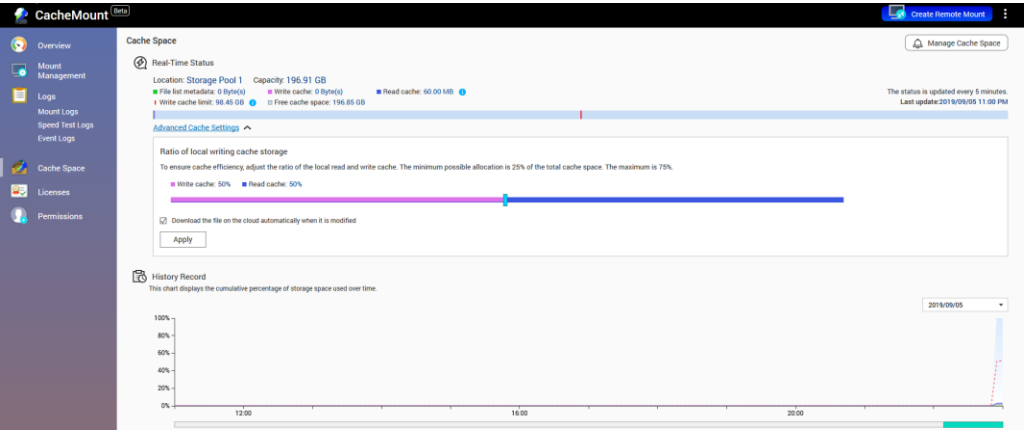

**Contract** *Figure-19*

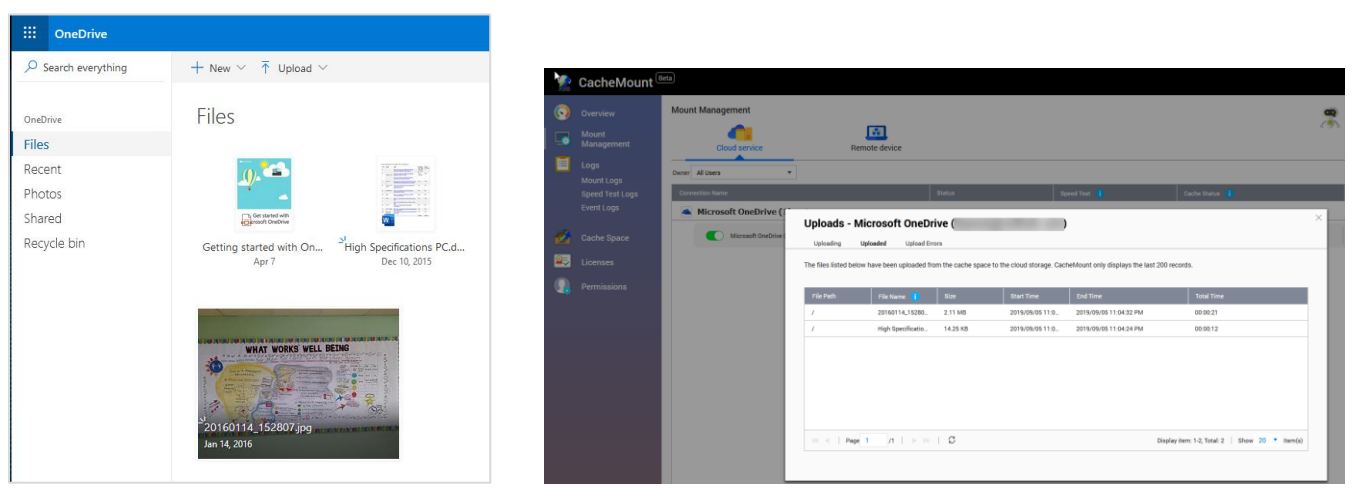

Figure-18 (Microsoft OneDrive - document uploaded)

*Figure-18 (Microsoft OneDrive – document uploaded) Figure-19 "uploaded logs reviewed > clicking on OneDrive Option"*

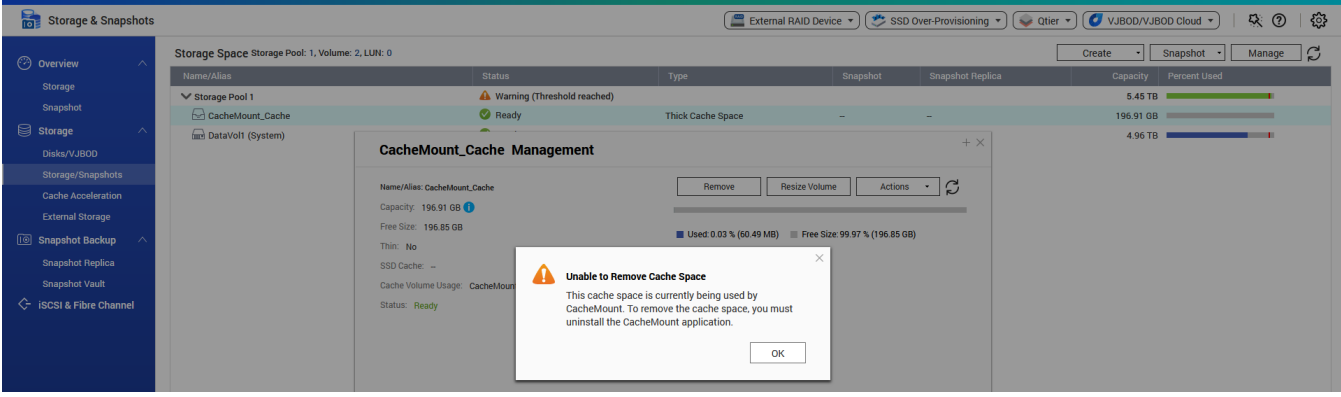

*Figure-20*

**ARAN** 

# **RIN**

# **CUSTOMER**Feedback QTS 4.4 I beta Program

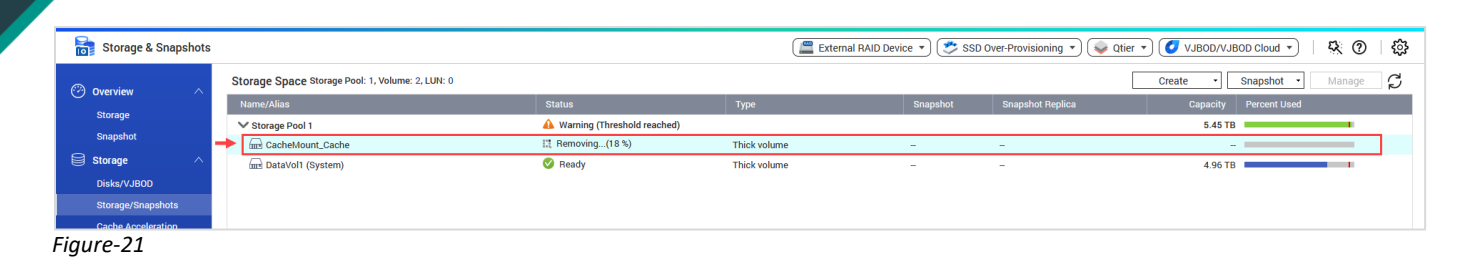

<span id="page-14-1"></span>**Suggestion-5:** Uploading Logs (as shown in figure-19) to be clickable in the main panel on left hand side, **new option as "action logs"** under "event log shown in figure-18".

<span id="page-14-2"></span>**Suggestion-6:** Other than, to have CacheMount from storage, there **Should be option to use any folder for CacheMount**, because Qnap customer may not have free storage to assign.

<span id="page-14-3"></span>**Suggestion-7:** Upon removing the CacheMount from storage (as shown in figure-20), message appears "*This cache space is currently being used by CacheMount. To remove the cache space, you must uninstall the CacheMount Application.*" Why to uninstall CacheMount Application? 2ndly please provide option along with OK as **"one click" uninstall CacheMount Application + Remove CacheMount disk from storage**.

## <span id="page-14-0"></span>5.5 **Feedback on QuMagie**:

Awesome, waited for long for this feature. Excellent work done by Qnap, features analysts / developers. However please find the below findings for further improvements for Qnap customers.

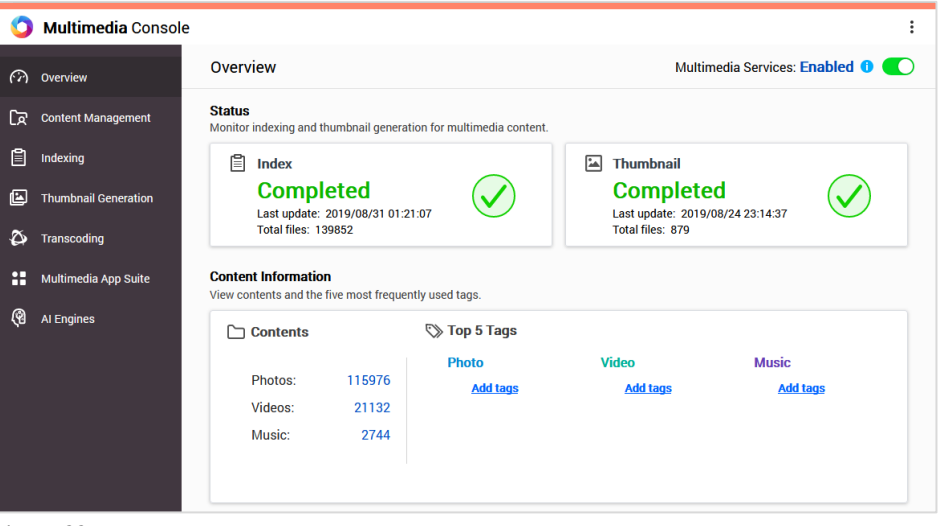

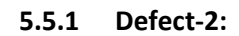

<span id="page-15-0"></span>QN

Added photos folder into Multimedia Console > Photostation > (as shown in figure-23) and can see in FileStation path.

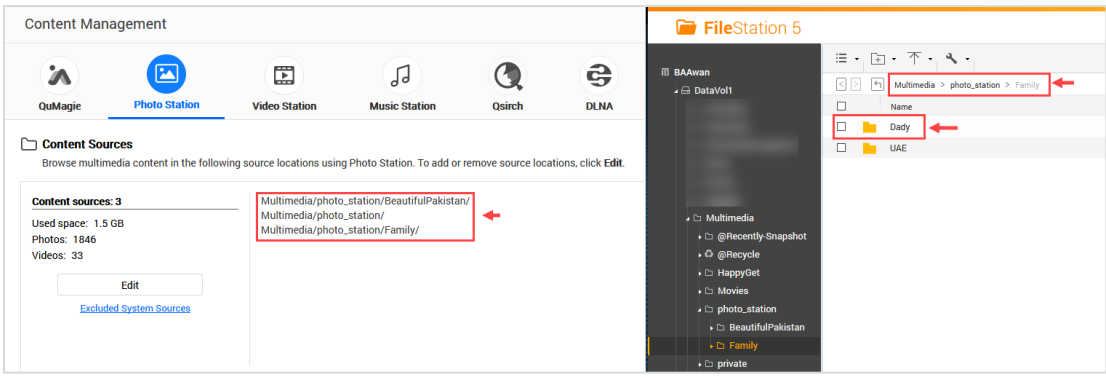

*Figure-23*

**QuMagie**> **Created Smart Album**, "Daddy" took very long time for photo detection 80% was done. However I shut down the TS-253 pro. Upon next day, I was not able to see Smart Album "Daddy" with 0 photos and 0 videos (as shown in figure-24) in QuMagie, however in PhotoStation I can see 1048 Photos and 12 Videos (as shown in figure-25).

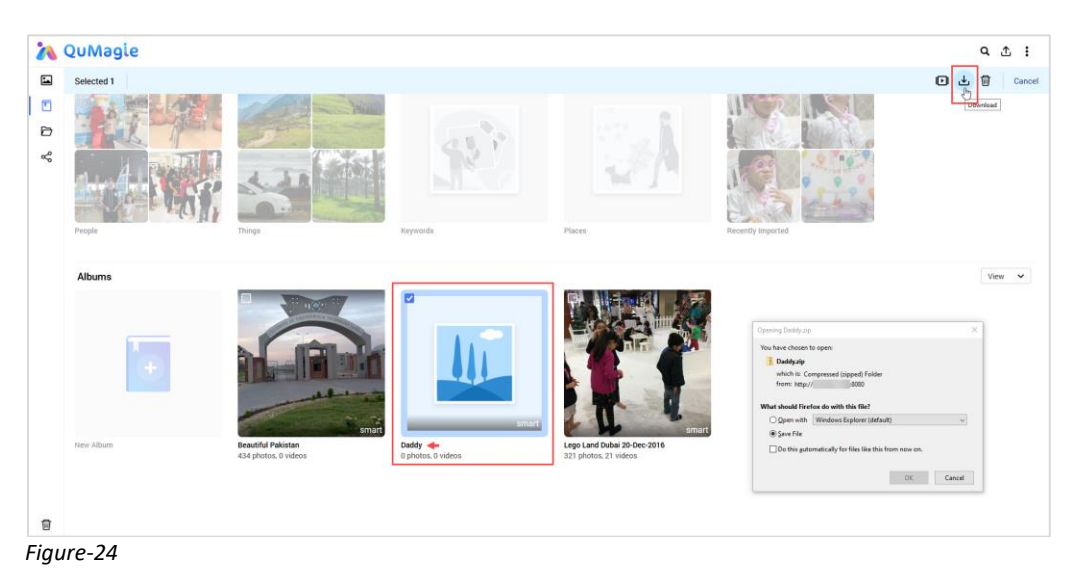

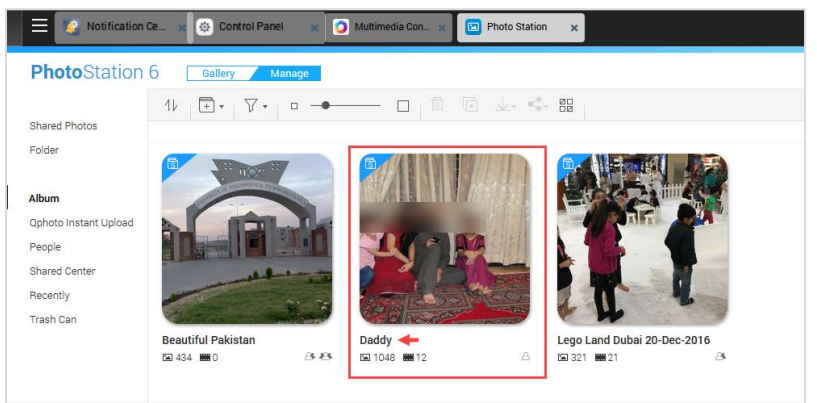

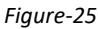

**WHAT** 

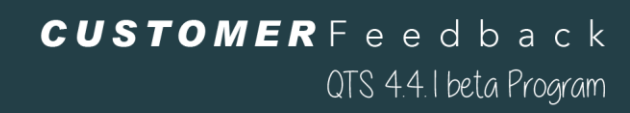

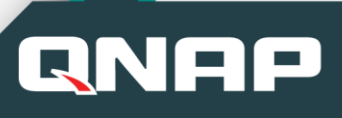

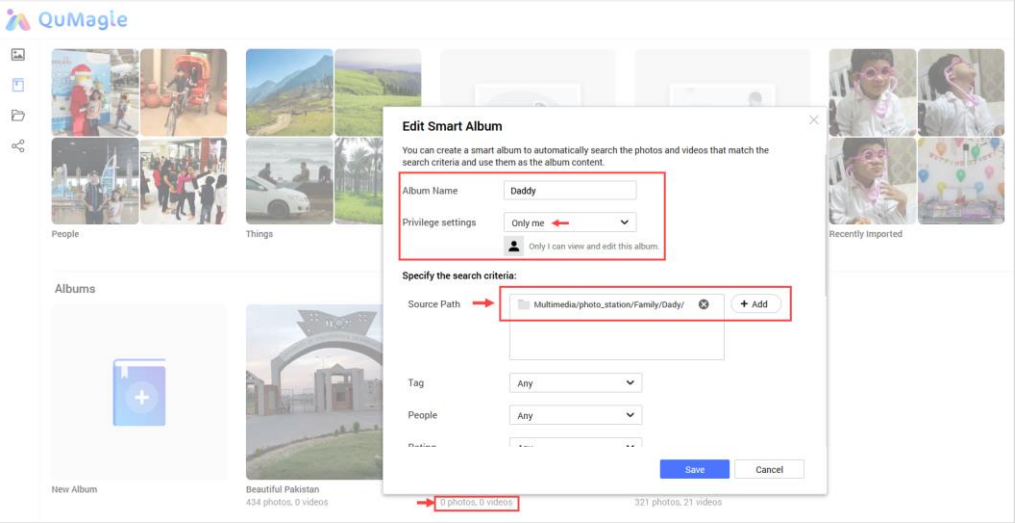

*Figure-26*

#### <span id="page-16-0"></span>**5.5.2 Defect-3:**

Added Smart Album in **QuMagie with same name & same path**, must have validation not to created **duplicate** album names on same path.

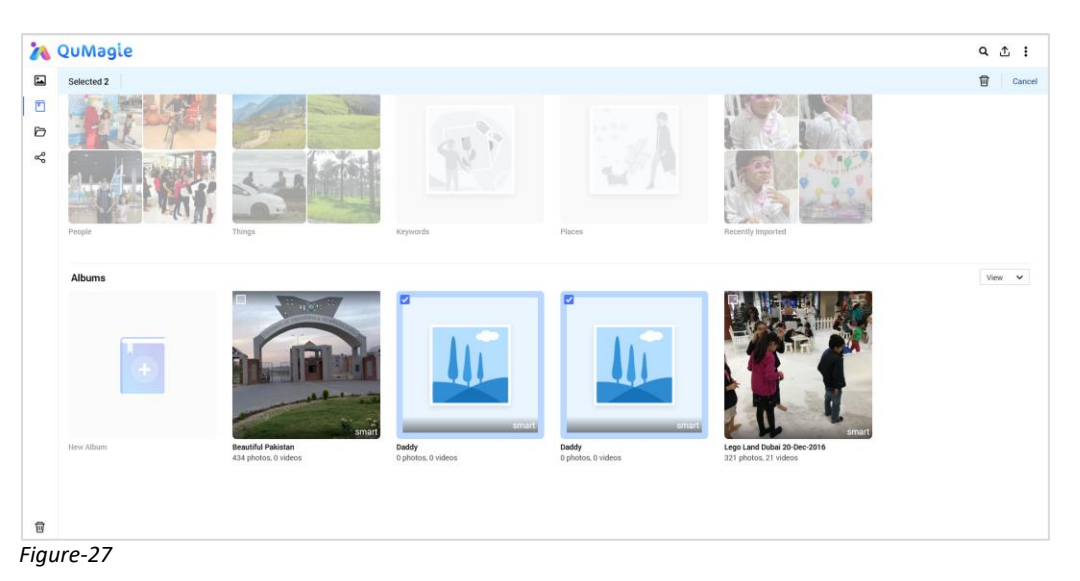

**5.5.3 Defect-4:**

<span id="page-16-1"></span>**QuMagie** > Also tried that Smart Album "Daddy" to re-recognize the faces by going into settings and clicking on Object Recognition (as shown in figure-28), but not of use.

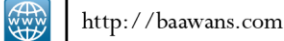

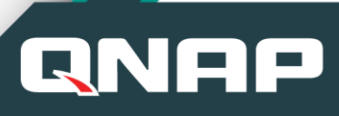

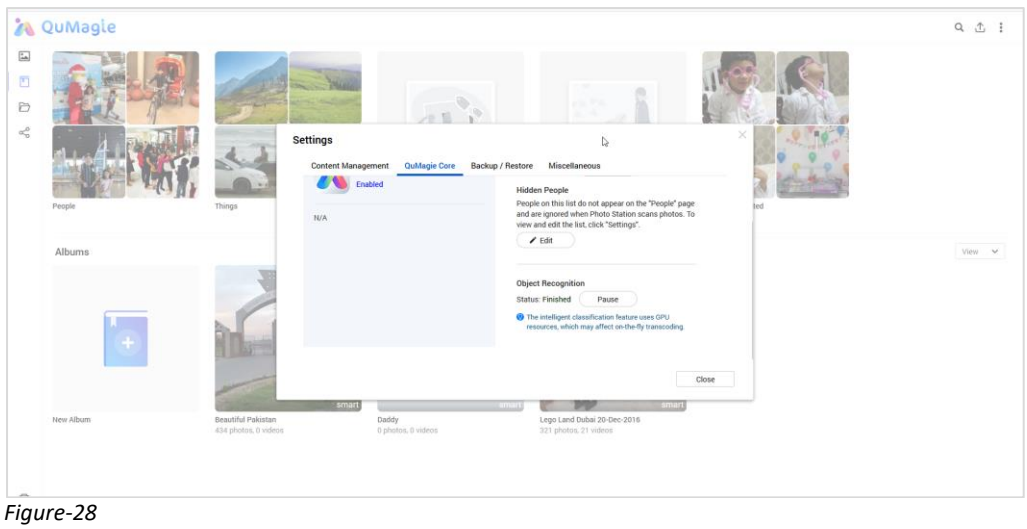

#### <span id="page-17-0"></span>**5.5.4 Defect-5:**

**QuMagie** > smart album title "**Daddy**" in QuMagie, **display 1048 photos and 12 videos** (as shown in figure-29). However upon **clicking the "Daddy" album inside empty display 0 photos and 0 videos** (as show in figure30).

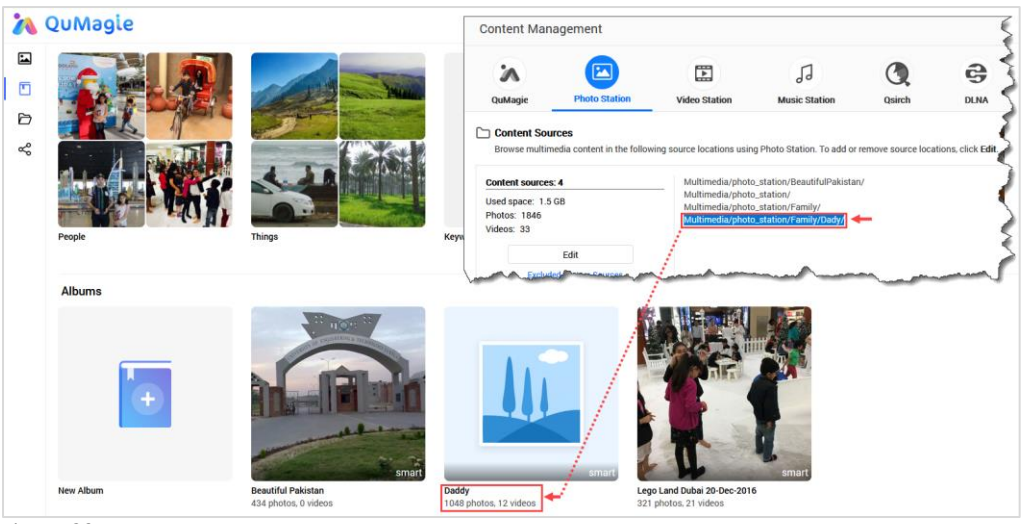

*Figure-29*

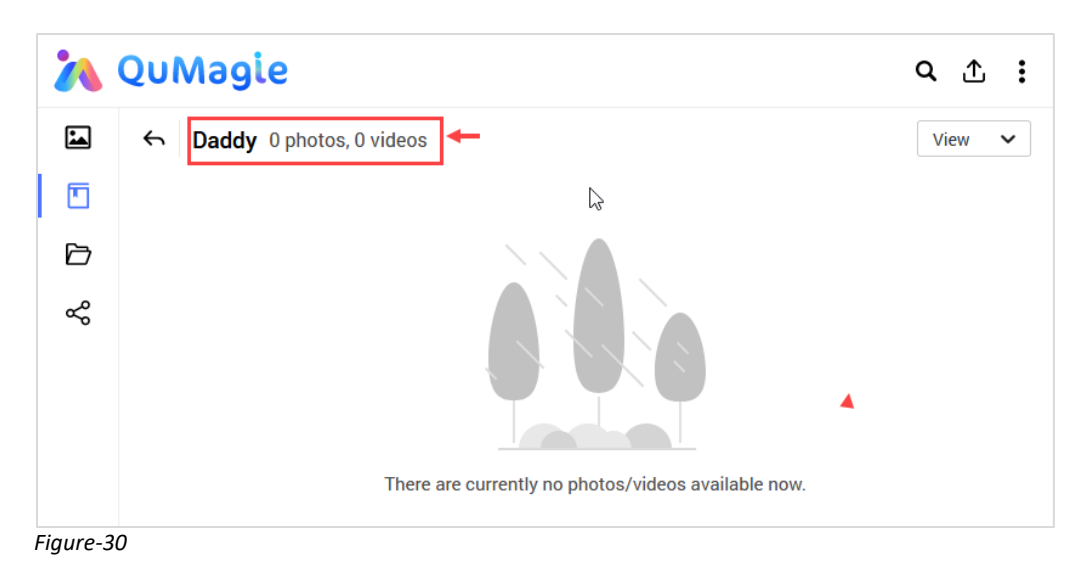

**ENSIDE** 

<span id="page-18-0"></span>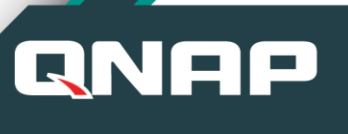

## **5.5.5 Defect-6 Security / Privacy issue:**

**QuMagie** > smart album title "**Daddy**" permission was assigned to "only me" as QNAP admin role as Administrator and vlcplayer user is having "everyone" role (as shown in figure-31).

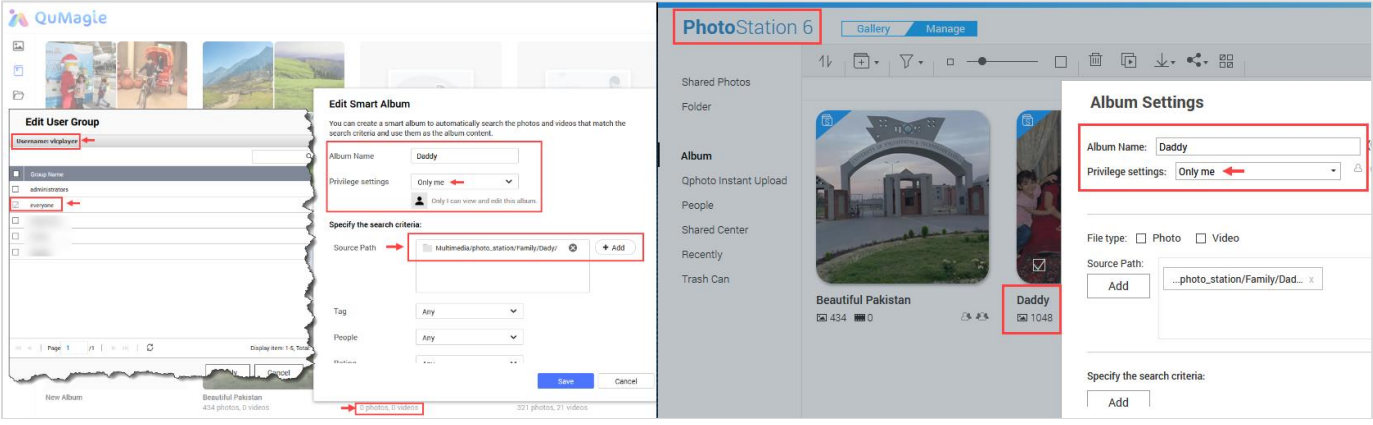

*Figure-31*

However using the AppleTV > Qmedia > Username as > vlcplayer > can view the album "Daddy" whereas the admin user as "only me" having access (as shown in figure-31) that considered as security / privacy breach.

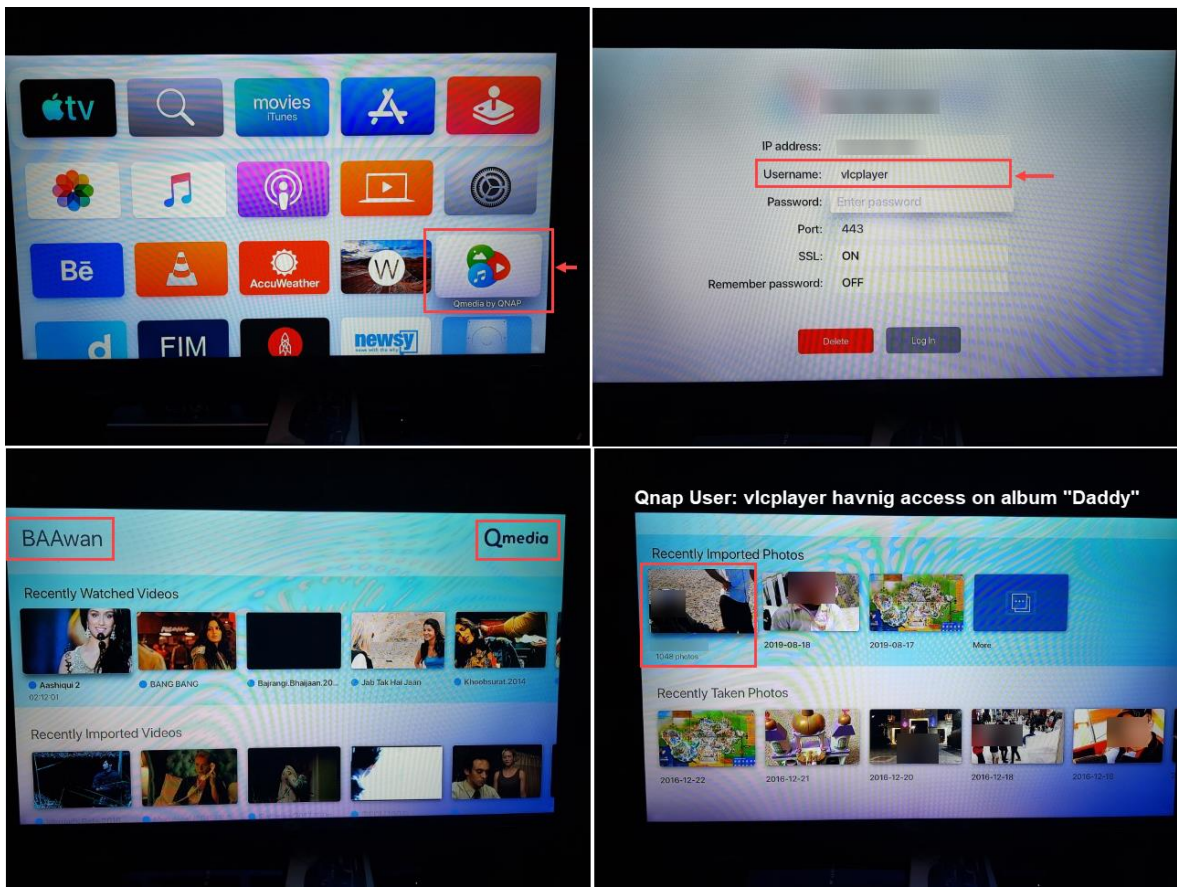

*Figure-32*

**READ** 

<span id="page-19-0"></span>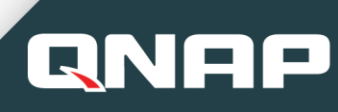

#### **5.5.6 Bug-4:**

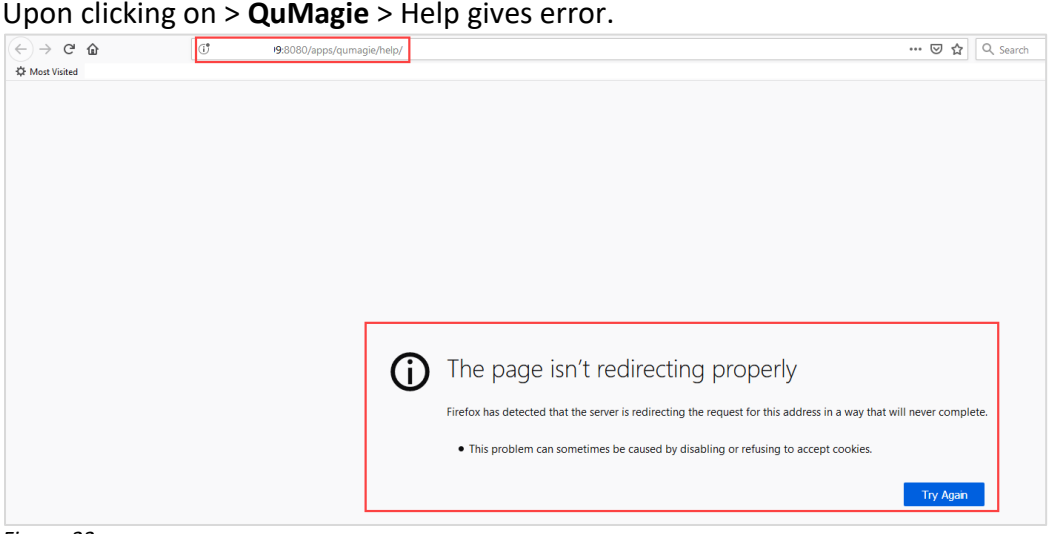

*Figure-33*

<span id="page-19-3"></span><span id="page-19-2"></span>**Suggestion-8:** QuMagie > add option that can to re-recognize, especially faces detection. If it interrupted or server shut down to continue upon restarting QNAP. **Suggestion-9:** QuMagie > Duplicate albums name of same path must do validation prior to creating new same name album.

<span id="page-19-4"></span>**Suggestion-10:** QuMagie > If a parent folder is selected in Multimedia console > Photo Station then child folder (as shown in figure-23) must be auto recognize its content creating smart album. We should not add the child folder again (as shown in figure-29). **Suggestion-11:** QuMagie > If the album shows 0 photos and 0 videos, must have validation before downloading and empty should not allow to download (as shown in figure-24)

#### <span id="page-19-5"></span><span id="page-19-1"></span>5.6 **Feedback on Fibre Channel**:

Very handy functionality, kindly add Logs to be display, left side mention within iSCSI & Fibre Channel.

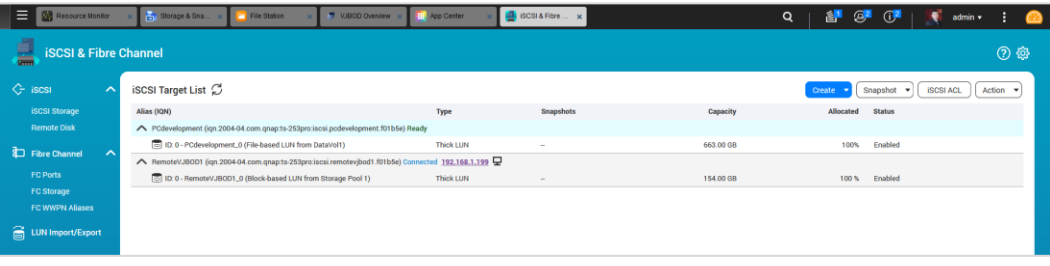

### <span id="page-20-0"></span>5.7 **Feedback on Multimedia Console**:

**QNA** 

Indeed one of the excellent efforts by Qnap team. Given the above **suggestion-10** on Multimedia console and QuMagie that works together. Please find the further suggestions.

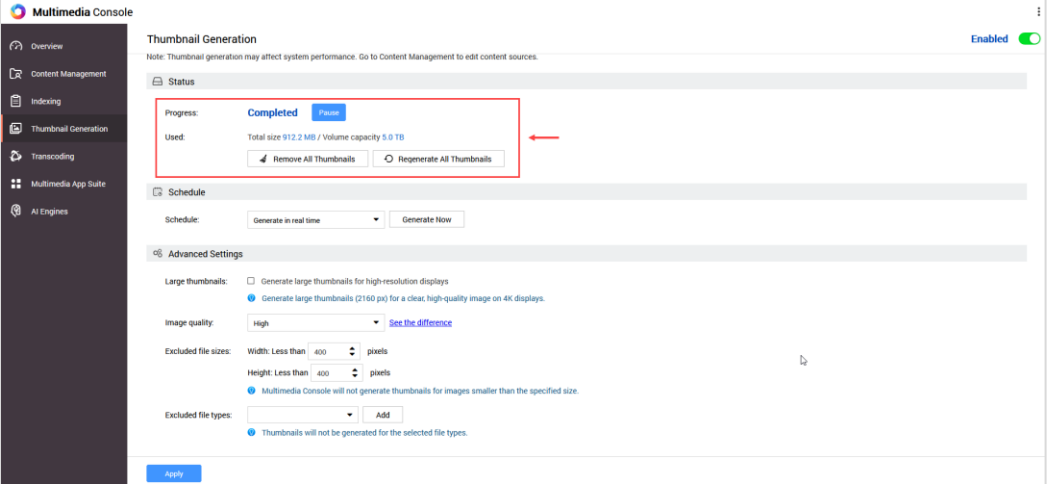

*Figure-34*

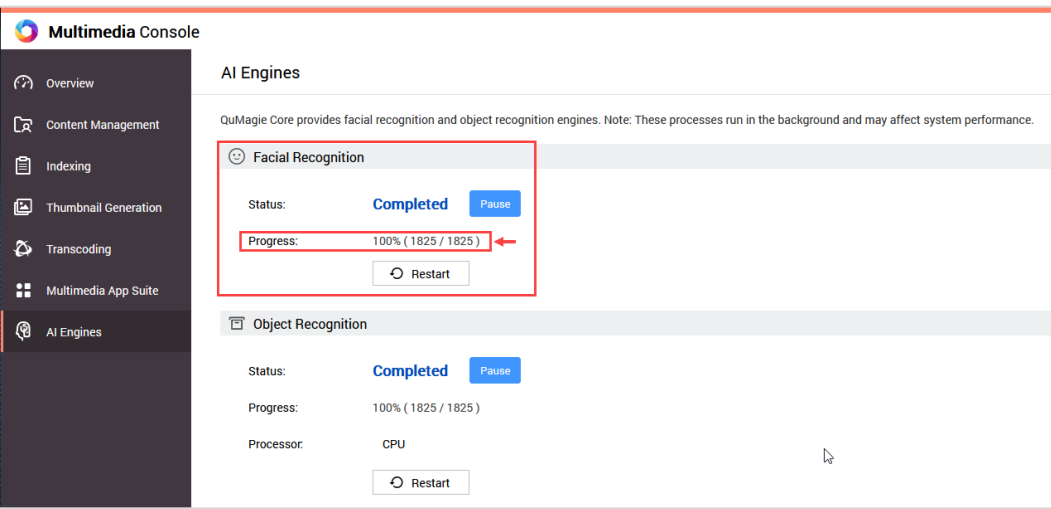

*Figure-35*

<span id="page-20-1"></span>**Suggestion-12: Multimedia console** > As the **Indexing and Thumbnail Generation** takes very long time, it is recommended to have **Import / export option** (in order to backup and restore the NAS) to save time or having another copy on remote NAS Thumbnail can be imported there to save time (as shown in figure-34).

<span id="page-20-2"></span>**Suggestion-13: Multimedia console** > Logs option to be added here "Event logs for Multimedia console" as well as "Action logs" e.g which path was added / modified / removed in Multimedia console (as shown in figure-34&35).

<span id="page-20-3"></span>**Suggestion-14: Multimedia console** > As per the above suggestion-8, figure-35 must have option to select **paths or specific folders** to **re-start Facial Recognition**, instead of starting again for all path. That will save time and system resources to re-generating.

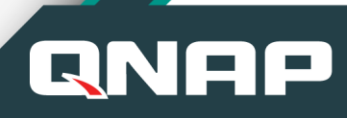

# <span id="page-21-0"></span>5.8 **Feedback on Qtire's SSD**:

Indeed very powerful feature, we use in our office environment in HP 3Par "*Constant optimization of data across storage tiers"* when it comes to Database and critical services. *I wish to give my testing hand-on's feedback, however my home QNAP do not have this option.* 

<https://www.qnap.com/solution/qtier-auto-tiering/en-us/> *\*Qtier is currently available in the following QNAP NAS models:*

*QTS 4.3.4: TDS-x89U, TES-x85/x85U (QTS), TS-x85, TS-x82/x82U, TVS-x80/x80U, TS-x80/x80U, TVS-x79U, TS-x79U, SSx79U, TS-x77, TVS-x73, TS-x73/x73U, TVS-x72X/x72XU, TVS-x71/x71U, TVS-x70, TS-x70/x70U, TVS-x63, TS-x63/x63U, TSx63X/x63XU, TVS-951X, TS-x53A, TS-x53B/x53BU, TS-x53pro, TS-x35AX, TS-x32X/x32XU.*

#### <span id="page-21-1"></span>5.9 **Feedback on SSD self-encrypting Drives**:

Indeed very powerful feature, however my QNAS do not have SSD option. As SSD selfencryption from directly aligning with OS level, definitely gives boost to performance compare to 3 rd party softwares e.g Bitlocker, Truecrypt and Veracrypt. *I wish to give my testing hand-on's feedback QNAP SSD self-encryption.*

## <span id="page-21-2"></span>6. **Overall feedback on QTS 4.4.1 (Continues):**

<span id="page-21-3"></span>Continues for the above point 5.1, kindly find the below feedback.

#### **6.1.1 Defect-7:**

QTS 4.4.1 > **Notification Center** > Unable to send message. Whereas actual message sent to mailbox (as shown in figure-37). Kept on pop-up time to time that is annoying.

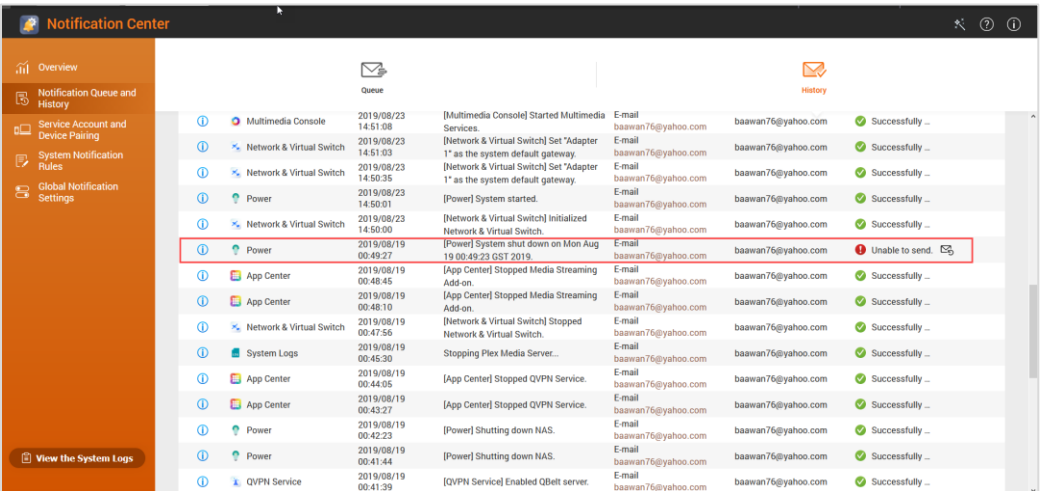

# QNAP

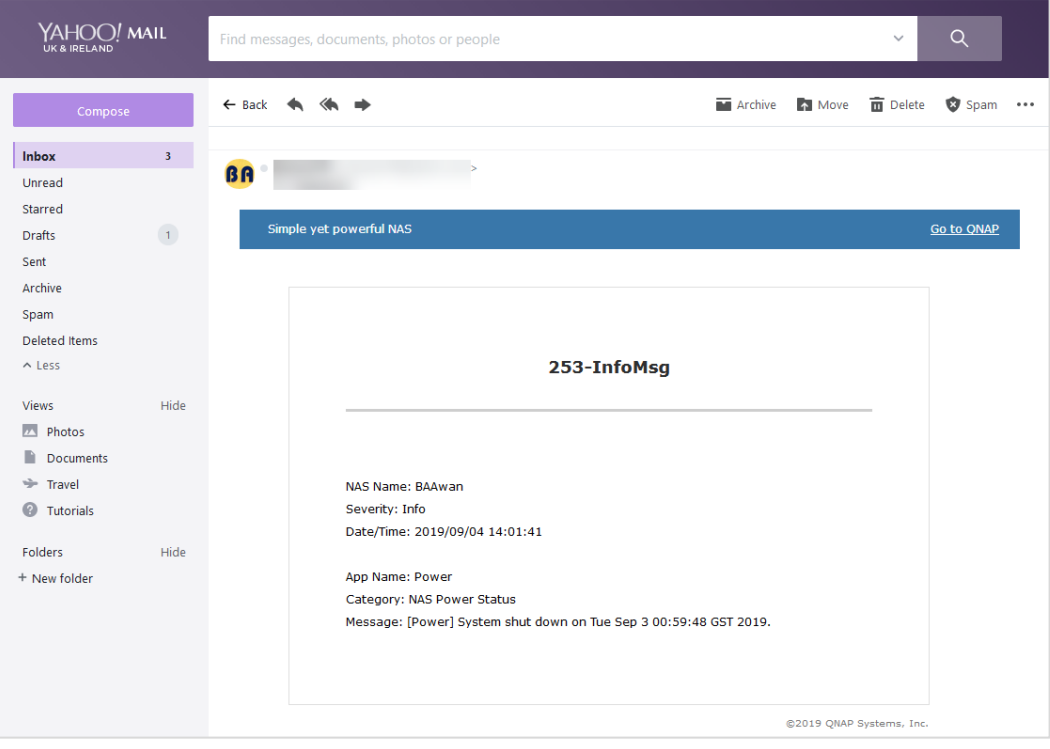

*Figure-37*

#### <span id="page-22-0"></span>**6.1.2 Defect-8:**

QTS 4.4.1 > **Resource Monitoring** > **Processes** > **Qsirch** > **Python** stopped along with dependent applications e.g "HappyGet" (as shown in figure-39) still runs on higher CPU. Kindly check or reproduce this issue that may end occupying higher compute resources and effect QNAP performance.

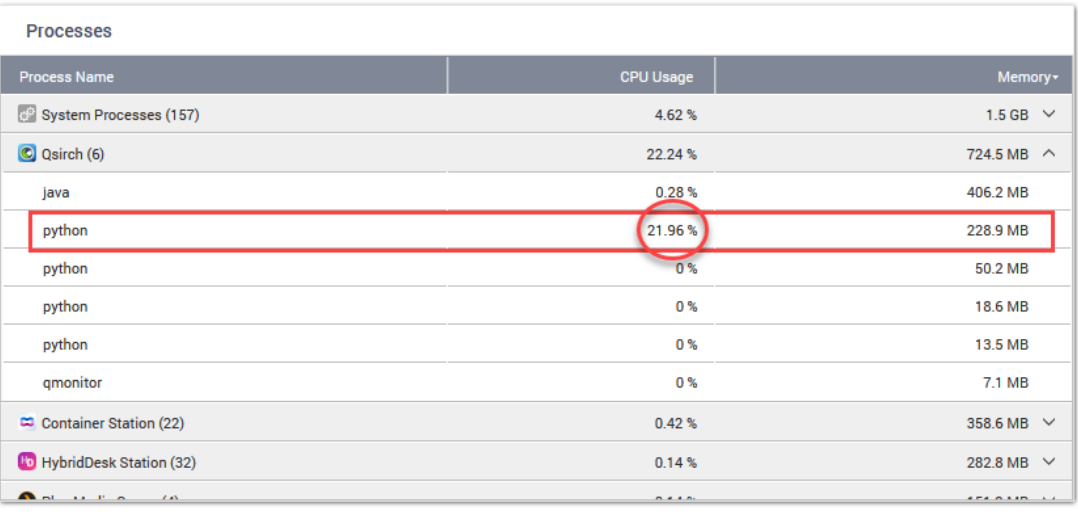

# **QN**

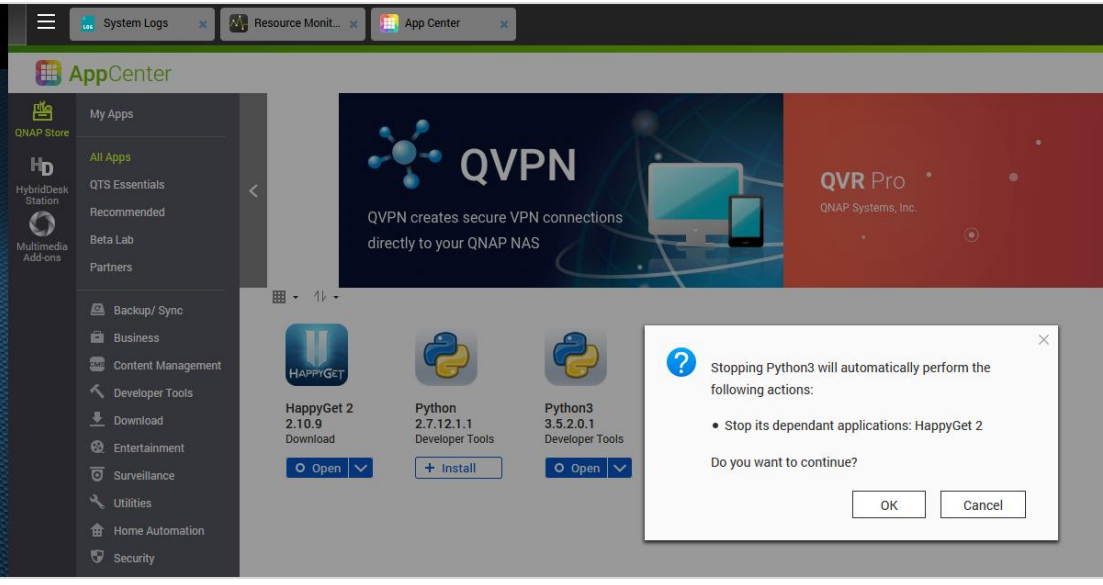

*Figure-39*

#### <span id="page-23-0"></span>**6.1.3 Defect-9:**

Before QTS 4.4.1 > **System Event Logs** > [Hardware Status] CPU frequency returned to normal. Kindly check or reproduce this issue.

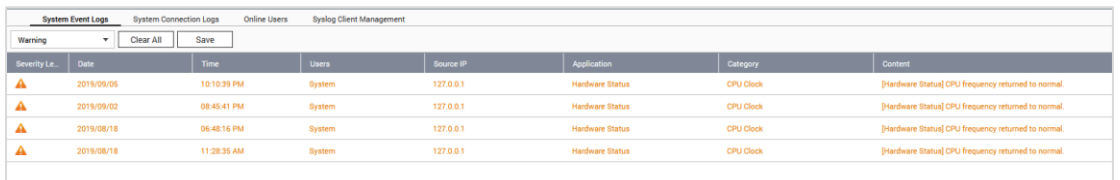

*Figure-40*

WOW factor to see QTS 4.3.5 > Security Counselor > with too good advisory. Especially with Security Counselor 1.2.0 enhancements.

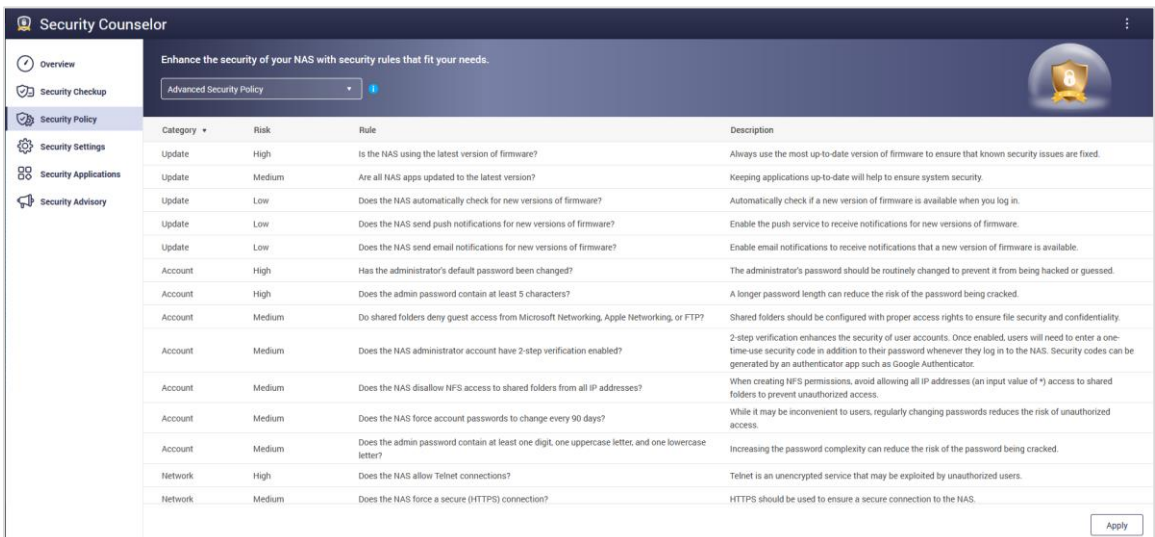

<span id="page-23-1"></span>**Suggestion-15: Notification Center** > to have option that selected log can be deleted. I cannot delete (as shown in figure-36).

# <span id="page-24-0"></span>7. **General Suggestion to Qnap Higher Management:**

**QN** 

Qnap has excellent strategy to have competition among their customers for the beta programs feedback and Qnap appreciates the winner with gifts. Indeed, it is an honour for the winner to receive the gift as well as winner name display on Qnap social media accounts and Qnap website. Please allow me to give suggestion that indeed will be having added values for the winner and for Qnap.

# <span id="page-24-1"></span>7.1 **Qnap to have Winner Portal Permanently:**

Qnap to have winner portal permanently so that winner can put reference URL to Qnap website into the CV's, to their social media accounts. That boost's more publicity for Qnap.

# <span id="page-24-2"></span>7.2 **Qnap to give Certificate for the Winners:**

Qnap to give certificate (Post or via email) with reference ID that can be check from Qnap winner portal e.g Certifications. Qnap winners will add the won certificates to their portfolio that added value to winner as well as boost's more publicity for Qnap.

The above points suggested in Jan 2017 to Qnap team via email for Qfiling.

Certificate Sample: if needed can provide the Illustrator file to Qnap.

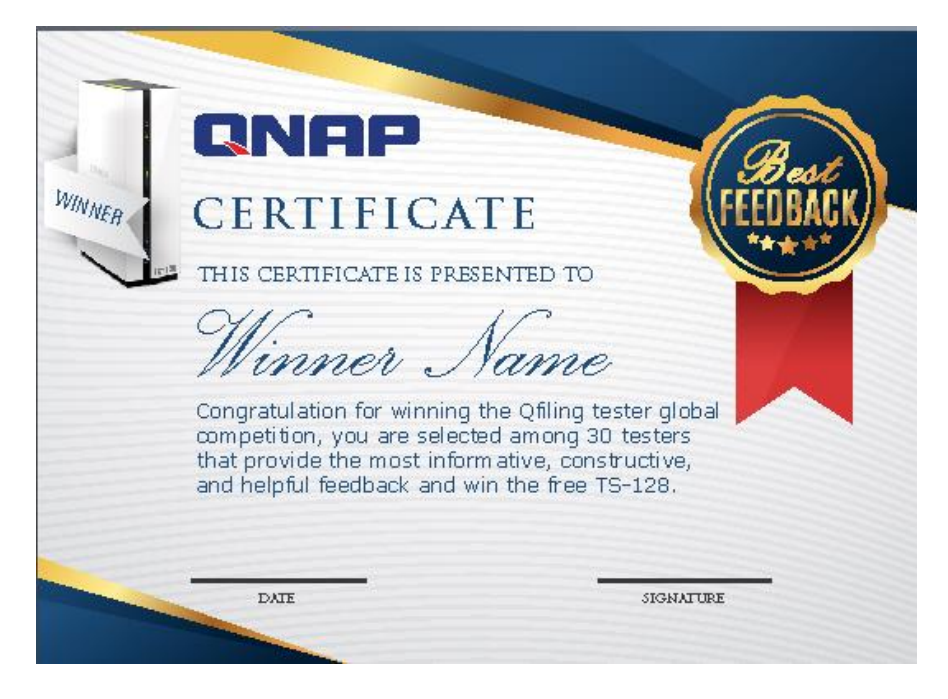

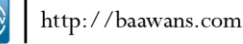

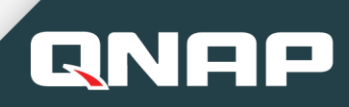

# <span id="page-25-0"></span>8. **Document Index:**

Document indexing based on Bug, Defect and Suggestion quick links

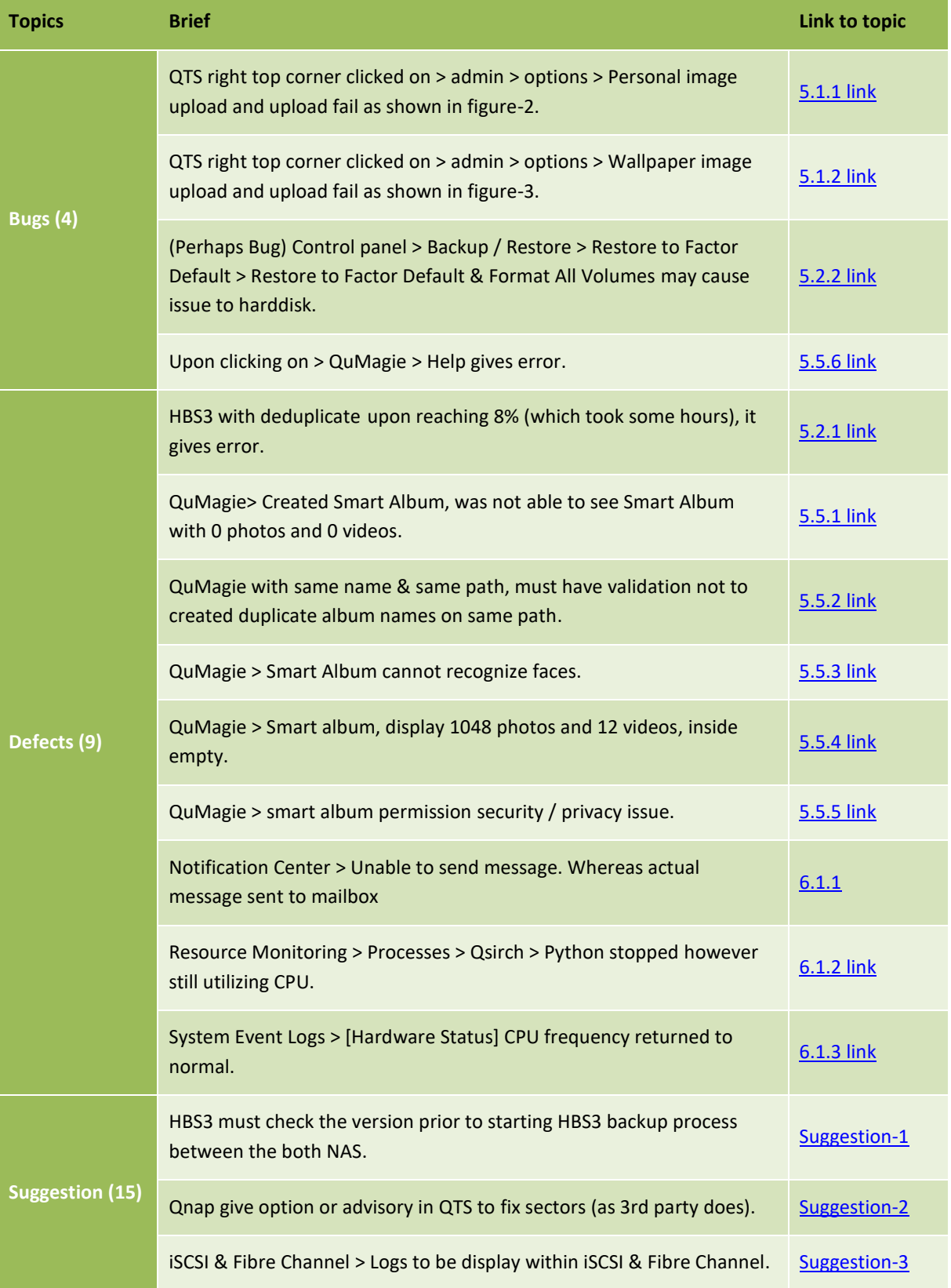

# **CUSTOMER**Feedback OTS 4.4.1 beta Program

# QNAP

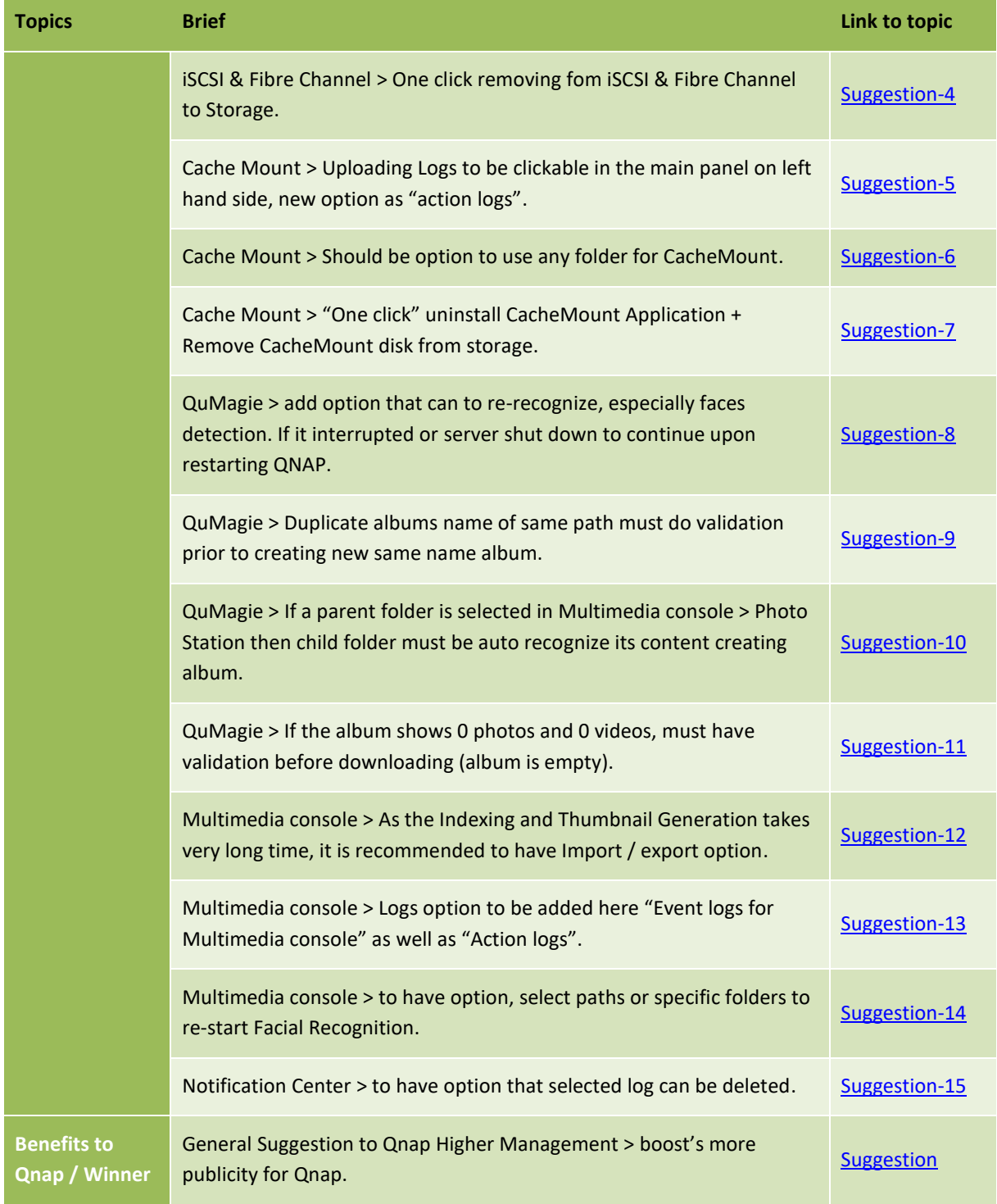

End of Document

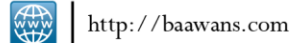